### **BAB III**

### **ANALISA DAN PERANCANGAN SISTEM**

### **3.1 Analisa Permasalahan**

 Analisa digunakan untuk mendefinisikan permasalahan dan bagaimana cara mengatasi permasalahan yang ada. Pada langkah analisa dilakukan tahapantahapan untuk mengetahui permasalahan yang ada yaitu dengan observasi ke Dinas Pekerjaan Umum Bina Marga dan Pematusan (DPUBMP) yang didalamnya terdapat bagian Perencanaan Jalan dan Jembatan (PJJ), sehingga bisa dilakukan tindakan solusi yang tepat untuk menyelesaikan permasalahan tersebut.

Berdasarkan observasi langsung yang dilakukan oleh penulis dan hasil diskusi dengan Bapak Eko Ismardianto selaku Kepala Seksi Perencanaan Jalan dan Jembatan, menceritakan bahwa bagian PJJ selama ini mengalami tiga permasalahan ketika ingin menangani kerusakan jalan yang berada di wilayah Surabaya Barat. Permasalahan pertama yaitu bagian PJJ ketika ingin melakukan survei terhadap jalan yaitu mereka harus membuka peta manual yang membuat mereka kesulitan dalam mencari jalan, serta melihat posisi jalan karena ukuran skala yang kecil. Selain itu, juga terjadi kemungkinan hal-hal yang tidak diinginkan misalnya peta manual robek, hilang, terkena air dan sebagainya, sehingga mereka harus membeli peta manual baru**.** Di sisi lain, setiap sehari sekali bagian PJJ melakukan survei terhadap jalan untuk mengetahui kondisi jalan yang terbaru. Namun masalahnya, jalan yang disurvei belum tentu rusak, sehingga hal tersebut akan membuang biaya**.** Permasalahan yang terakhir yaitu sulitnya menentukan prioritas jalan mana saja yang harus diperbaiki terlebih dahulu karena banyaknya jalan, lokasi, tingkat kerusakan, jumlah kerusakan yang bervariasi yang ada di Surabaya barat.

 Tindakan solusi yang dapat menyelesaikan ketiga permasalahan diatas yang dianalisa oleh penulis untuk membantu bagian PJJ adalah sebuah sistem yang di dalamnya terdiri dari peta digital, SMS gateway, serta pembobotan prioritas jalan. Peta digital digunakan untuk mencari jalan dengan cepat, mendapatkan koordinat jalan serta menampilkan posisi jalan. SMS gateway digunakan untuk mendapatkan informasi kerusakan jalan dari masyarakat. Pembobotan prioritas jalan untuk menentukan jalan mana saja yang sebaiknya diperbaiki terlebih dahulu.

 Untuk membuat sistem tersebut yang dapat memenuhi kebetuhan DPUBMP, terdapat tahap-tahap yang harus dilakukan. Diantaranya adalah sebagai berikut:

1. Melakukan survei dan wawancara

 Kegiatan ini bertujuan untuk mendapatkan segala data dari DPUBMP yang digunakan sebagai landasan dalam membuat sistem

2. Menganalisa dan mendesain sistem

 Memahami dan merancang sebuah sistem yang sesuai dengan kebutuhan DPUBMP. Adapun rancangannya yang dapat dilihat pada sub bab 3.2

3. Membuat peta digital

Langkah-langkah membuat peta digital dapat dilihat pada sub bab 3.2.1

4. Membuat aplikasi

 Aplikasi yang dibuat ini adalah aplikasi yang sesuai dengan kebutuhan DPUBMP

5. Melakukan testing dan mengimplimentasikan sistem

 Menguji coba dan menerapkan sistem yang telah dibuat di DPUBMP. Testing dan implementasi dapat dilihat pada bab 4

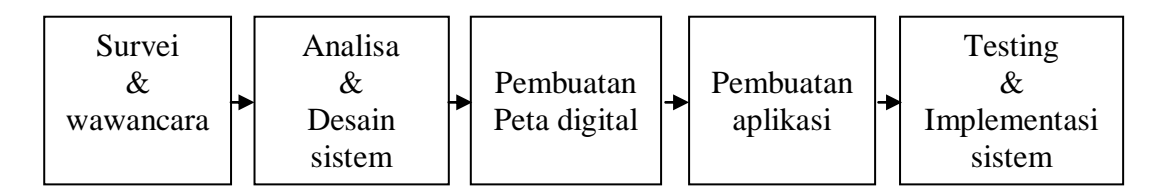

Gambar 3.1 Tahap-tahap pembuatan sistem

# **3.1.1 Analisis Sistem**

Terdapat aliran dokumen untuk Rancang Bangun Sistem Informasi Perbaikan Jalan Wilayah Surabaya Barat Berbasis SMS Gateway dan GIS (Studi kasus: Dinas PU Binamarga Dan Pematusan). Pada gambar 3.2 menjelaskan tentang *document flow* 

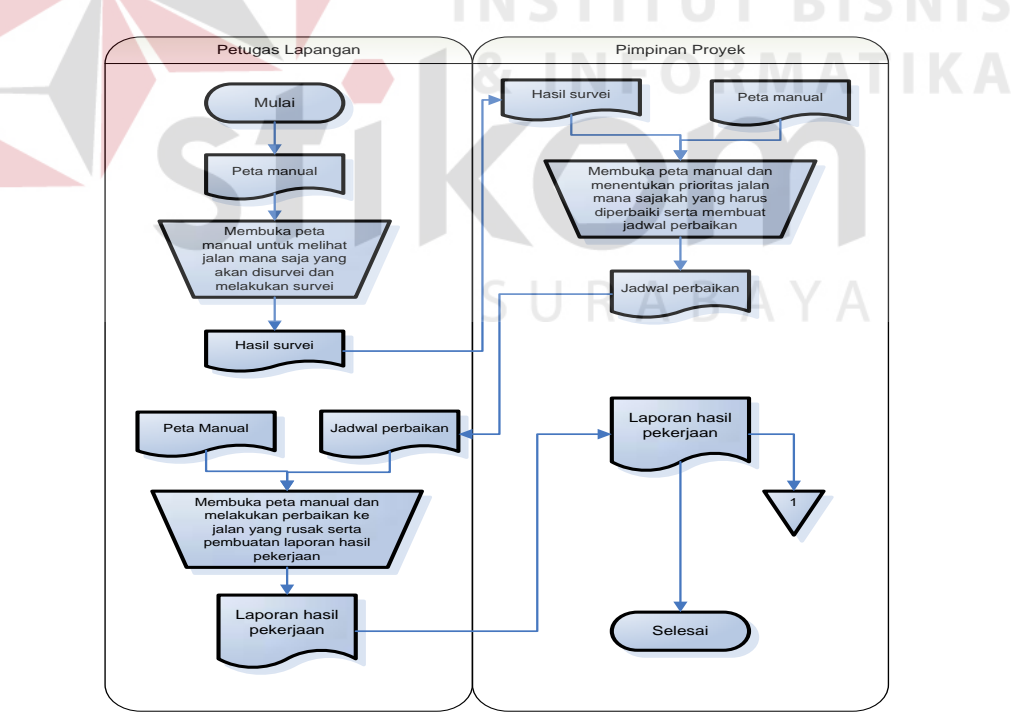

Gambar 3.2 *Document flow* Sistem Informasi Perbaikan Jalan Wilayah Surabaya

Barat Berbasis SMS Gateway dan GIS

 Proses ini diawali oleh petugas lapangan yang harus membuka peta manual untuk melihat jalan mana saja yang akan disurvei.Setelah mendapatkan jalan mana saja yang akan disurvei, petugas lapangan melakukan survei dan harus mencatat hasil survei yang akan diberikan kepada pimpinan proyek. Pimpinan proyek mendapatkan hasil survei dan membuka peta manual untuk menentukan prioritas jalan mana sajakah yang harus diperbaiki terlebih dahulu, ketika sudah menentukan prioritas, pimpinan akan membuat jadwal perbaikan yang akan diberikan kepada petugas lapangan. Petugas lapangan mendapatkan jadwal perbaikan dan membuka peta manual untuk segera melakukan perbaikan jalan. Ketika perbaikan jalan sudah dilakukan, maka petugas lapangan harus mencatat hasil pekerjaan dan membuat laporan hasil pekerjaan yang akan diberikan kepada pimpinan proyek. Pimpinan proyek mendapat dua laporan hasil pekerjaan, dan salah satunya akan disimpan sebagai rekap

# **3.1.2 Spesifikasi Kebutuhan Sistem**

Rancang Bangun Sistem Informasi Perbaikan Jalan Wilayah Surabaya barat berbasis SMS gateway and GIS (Studi kasus: Dinas PU Binamarga dan Pematusan) ini diharapkan membuat pihak PJJ dapat terbantu dalam menangani permasalahan yang ada. Adapun spesifikasi kebutuhan sistem yang dapat menangani permasalahan yang ada di DPUBMP, diantaranya adalah sebagai berikut:

1. Sistem tersebut memiliki peta digital yang digunakan untuk menangani pencarian jalan dan menampilkan jalan beserta koordinat dan posisi jalan.

2. Sistem tersebut memiliki SMS gateway yang digunakan untuk mendapatkan informasi kerusakan jalan dari masyarakat.

3. Sistem tersebut memiliki pembobotan prioritas jalan yang digunakan untuk menentukan jalan mana saja yang sebaiknya diperbaiki terlebih dahulu.

### **3.2 Perancangan Sistem**

Aplikasi yang akan dibangun ini berbasis desktop, di mana bagian PJJ akan terbantu dalam mencari jalan dan melihat posisi jalan di tampilan peta Surabaya barat. Selain itu, akan terbantu juga dalam menerima informasi kerusakan jalan dari masyarakat berupa SMS serta menerima informasi mengenai jalan mana saja yang sebaiknya diperbaiki terlebih dahulu

### **3.2.1 Perancangan Peta Digital**

Langkah-langkah yang dilakukan untuk membuat peta digital adalah sebagai berikut :

# **1. Pemasangan Control Point Pada R2V (Raster to Vector)**

Program R2V ini digunakan untuk merubah image raster menjadi peta berkoordinat dimana koordinat yang digunakan adalah sistem (x,y) terhadap keseluruhan gambar raster tersebut. Pemasangan control point yang dimaksud disini ialah yaitu proses untuk menentukan koordinat yang tepat untuk tiap titik yang ada pada gambar raster yang ada.

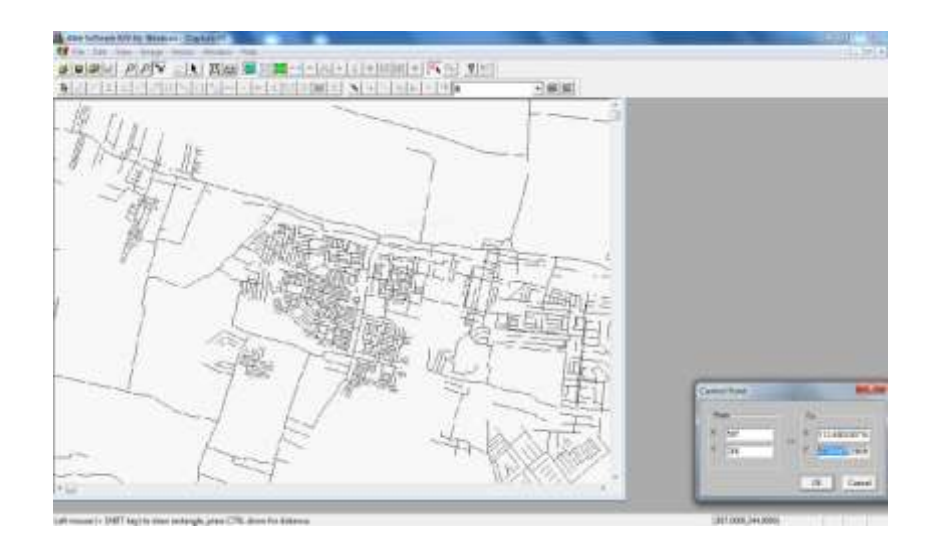

Gambar 3.3 Raster Image menjadi Vector pada R2V

# **2. Digitasi Vector Image Pada Map Info 10.0**

Selanjutnya dalam proses di Map Info yaitu membentuk peta digital (digitasi ) dimana jalan-jalan yang tampak seperti yang ditunjukkan di gambar 3.4 sudah diimport dan dibuat menjadi bentuk digital sesuai dengan bentuk gambar aslinya. Bentuk yang digunakan yaitu polyline seperti yang ditunjukkan pada gambar di bawah ini

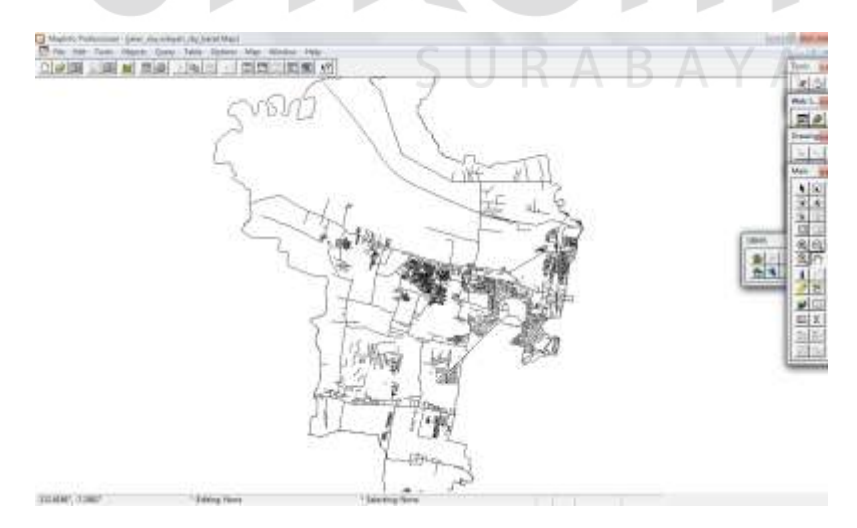

Gambar 3.4 Raster Image menjadi Vector pada mapinfo

### **3. Layering Peta untuk Polyline**

Untuk menunjukkan jalan yang menggunakan dan melihat aplikasi ini, maka digunakan cara penambahan layer yang berisi garis-garis yang menunjukkan bahwa garis tersebut adalah jalan. Seperti yang ditunjukkan pada gambar dibawah ini, layer yang digunakan adalah layer jalan

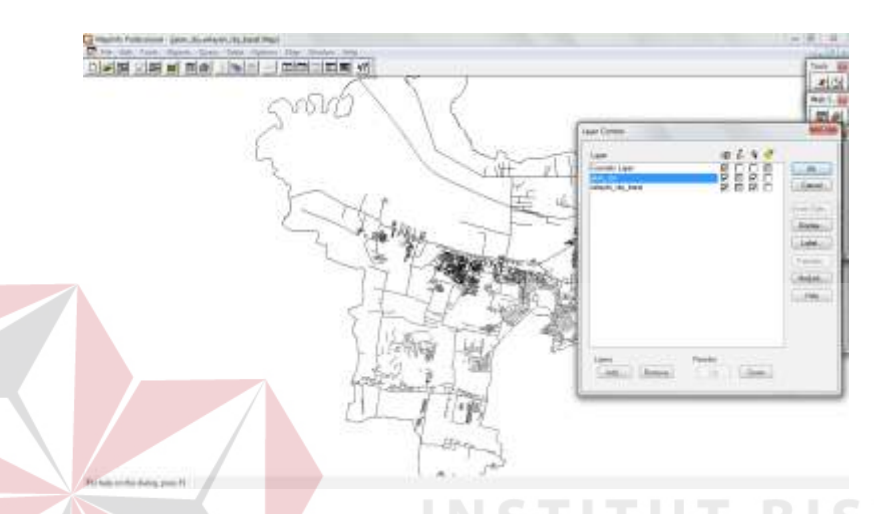

# Gambar 3.5 Cara membuat layer jalan dan bentuk wilayah

# **4. Perancangan Data Tabular Pada Peta Digital di Map Info 10.0**

Dalam proses pemetaan digital, selain line atau objek yang telah memiliki data grafis berupa koordinat (x,y) maka line atau objek tersebut memiliki atribut yang disimpan dalan database map info yang disebut data tabular, dan data tabular tersebut berisi keterangan mengenai objek-objek yang sudah dibuat sebelumnya di masing-masing layer yang berada dalam satu atau beberapa tabel.

Tabel 3.1 Data Tabular untuk objek polyline nama jalan

Nama\_Jalan Mayjen Sungkono

 Data tabular ini akan dihubungkan dengan database yang ada di SQL Server 2005 yang telah dibuat. Untuk nama jalan nantinya akan dicocokkan dengan nama jalan yang ada di SQL Server 2005, jumlah dan isi dari nama jalan harus sama persis baik jumlah maupun keterangannya, jika tidak sama maka nanti di program VB.Net tidak dapat membaca file shp yang telah diimport dari Map Info

# **3.2.2 Alur Kinerja Aplikasi**

Terdapat blok diagram dan aliran sistem untuk Rancang Bangun Sistem Informasi Perbaikan Jalan Wilayah Surabaya Barat Berbasis SMS Gateway dan GIS (Studi Kasus: Dinas PU Binamarga dan Pematusan), yakni blok diagram dan *system flow* Sistem Informasi Perbaikan Jalan Wilayah Surabaya barat Berbasis SMS gateway dan GIS. Pada gambar 3.6 menjelaskan tentang blok diagram dan gambar 3.7 menjelaskan *system flow* 

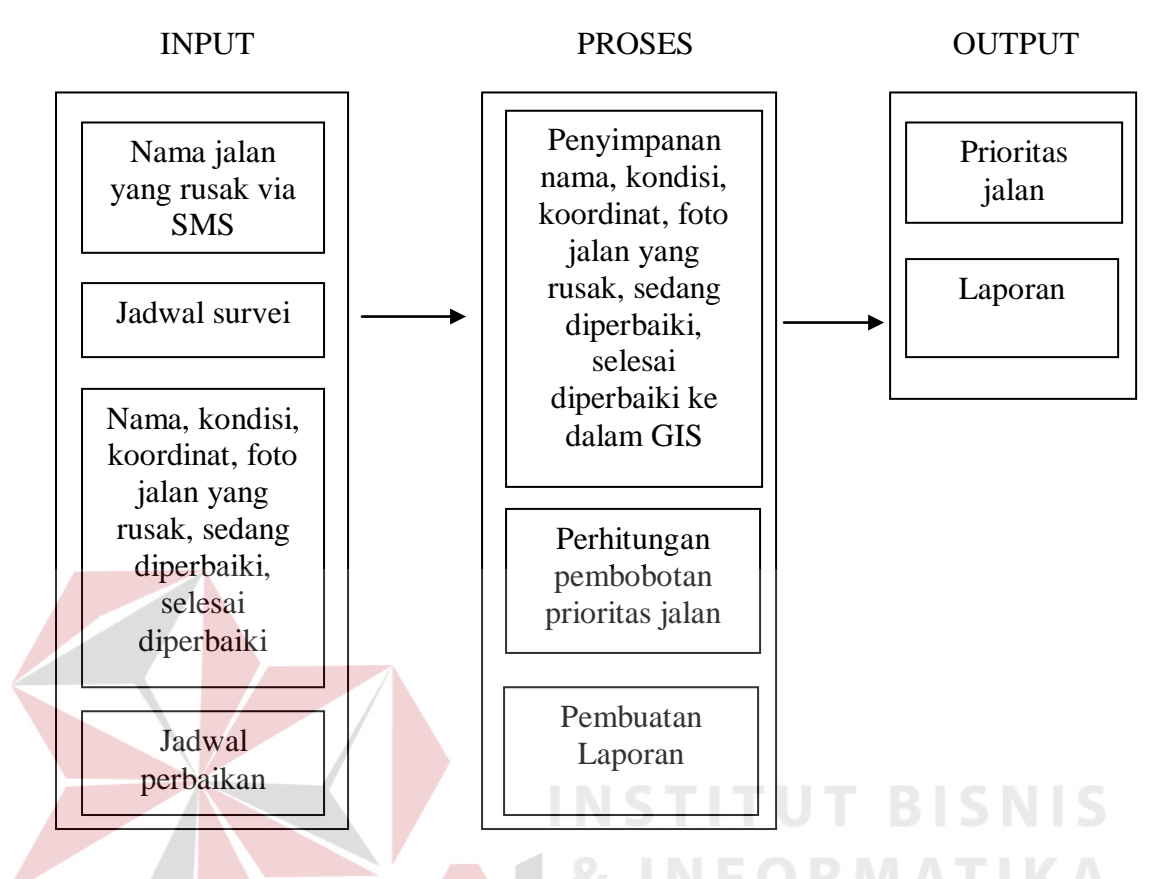

Gambar 3.6 Blok Diagram Sistem Informasi Perbaikan Jalan Wilayah Surabaya

Barat Berbasis SMS Gateway dan GIS

 Blok diagram ini terdiri dari input, proses, output. Inputan berupa nama jalan yang rusak dari SMS, Jadwal survei, data kerusakan maupun progress, jadwal perbaikan. Prosesnya berupa penyimpanan data kerusakan maupun progress ke dalam GIS, serta perhitungan pembobotan prioritas jalan dan pembuatan laporan. Outputnya berupa prioritas jalan dan laporan

#### **B.** *System Flow*

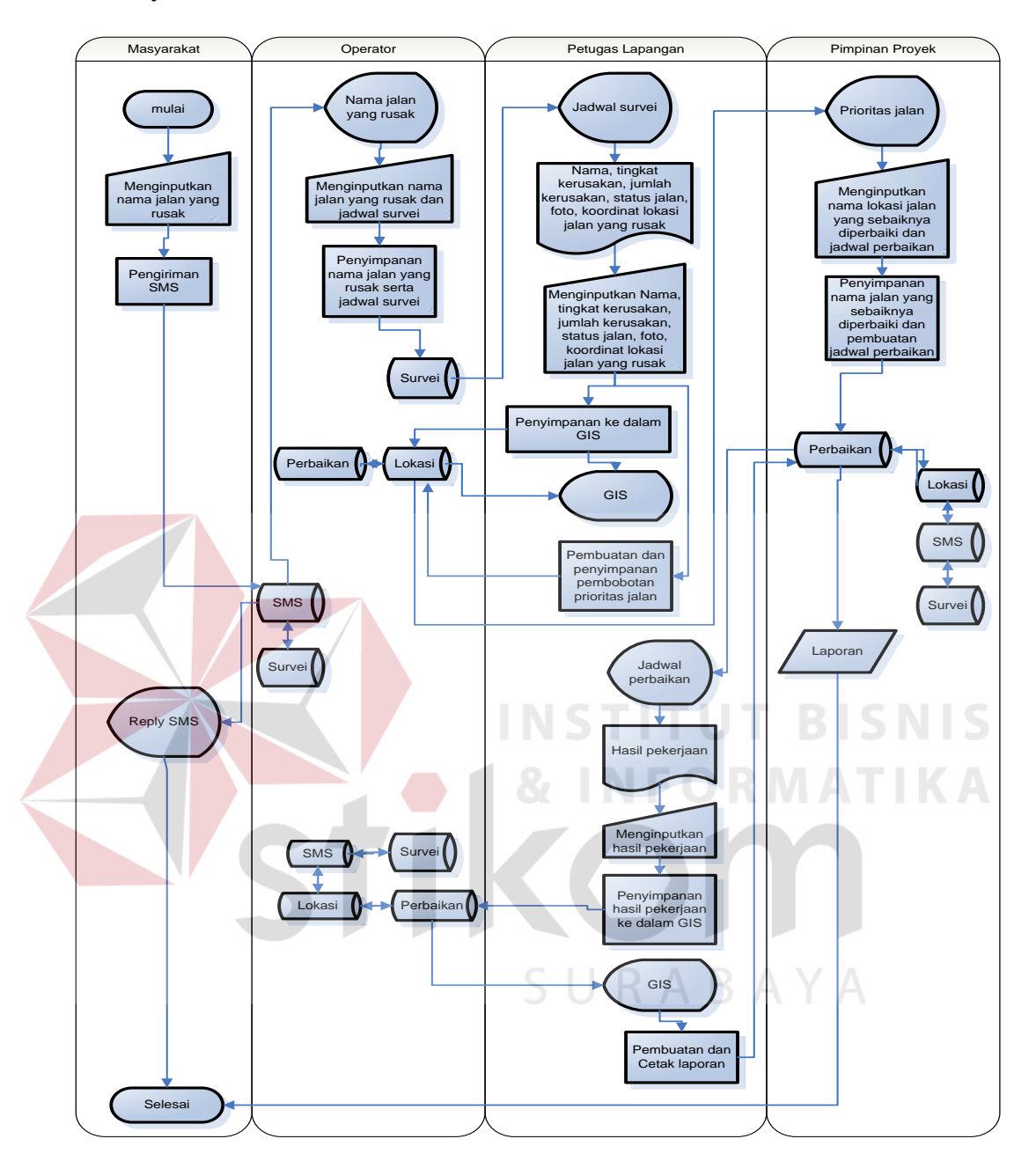

Gambar 3.7 *System Flow* Sistem Informasi Perbaikan Jalan Wilayah Surabaya Barat Berbasis SMS Gateway dan GIS

 Proses ini diawali oleh masyarakat yang ingin melaporkan nama jalan yang rusak melewati media SMS. Ketika SMS tersebut masuk, operator akan mendapatkan laporan tampilan peta jalan mana yang rusak. Operator tidak langsung memasukan tanggal survei, karena Operator harus menunggu SMS yang

masuk ketika indikatornya mencapai tiga SMS sesuai ketetapan dengan bagian PJJ. Ketika sudah mencapai tiga SMS maka operator dapat memasukan tanggal survei yang akan disiapkan untuk Petugas Lapangan. Kemudian Petugas Lapangan mendapatkan laporan tampilan jadwal survei, ketika itu Petugas Lapangan langsung ke TKP dan mengecek kondisi jalan. Petugas Lapangan memasukkan Nama, tingkat kerusakan, jumlah kerusakan, status jalan, foto, koordinat lokasi jalan yang rusak ke dalam sistem dan mendapatkan tampilan GIS berupa peta dengan symbol-symbol lokasi yang rusak. Saat Petugas Lapangan memasukkan Nama, tingkat kerusakan, jumlah kerusakan, status jalan, foto, koordinat lokasi jalan yang rusak, maka sistem otomatis melakukan perhitungan pembobotan prioritas jalan. Dari hasil perhitungan pembobotan prioritas jalan tersebut, Pimpinan Proyek mendapatkan tampilan berupa prioritas lokasi jalan. Karena pendukung keputusan ini sifatnya hanya membantu, maka pimpinan proyek berhak memutuskan lokasi jalan mana saja yang harus diperbaiki serta memasukkan tanggal perbaikan. Setelah pimpinan proyek memasukkan tanggal perbaikan, petugas lapangan akan mendapatkan jadwal perbaikan**.** Lokasi jalan tersebut akan segera diperbaiki dan petugas lapangan melaporkan hasil pekerjaannya dengan cara memasukkan hasil pekerjaan yang akan disimpan ke dalam GIS. Setelah memasukkan hasil pekerjaan, sistem otomatis akan membuat laporan yang nantinya akan diberikan kepada pimpinan proyek. Laporan-laporan tersebut terdiri dari: laporan SMS masuk, laporan SMS iseng, laporan SMS ditanggapi, laporan jalan pernah disurvei, laporan hasil survei, laporan jalan yang sedang diperbaiki, laporan jalan normal, laporan jadwal perbaikan, laporan jadwal survey, serta laporan jalan yang sering rusak

#### **3.2.3** *Data Flow Diagram*

Terdapat *Context diagram,* DFD level 0, dan DFD level 1 untuk Rancang Bangun Sistem Informasi Perbaikan Jalan Wilayah Surabaya Barat Berbasis SMS Gateway dan GIS (Studi kasus: Dinas PU Binamarga Dan Pematusan)

### **A.** *Context Diagram*

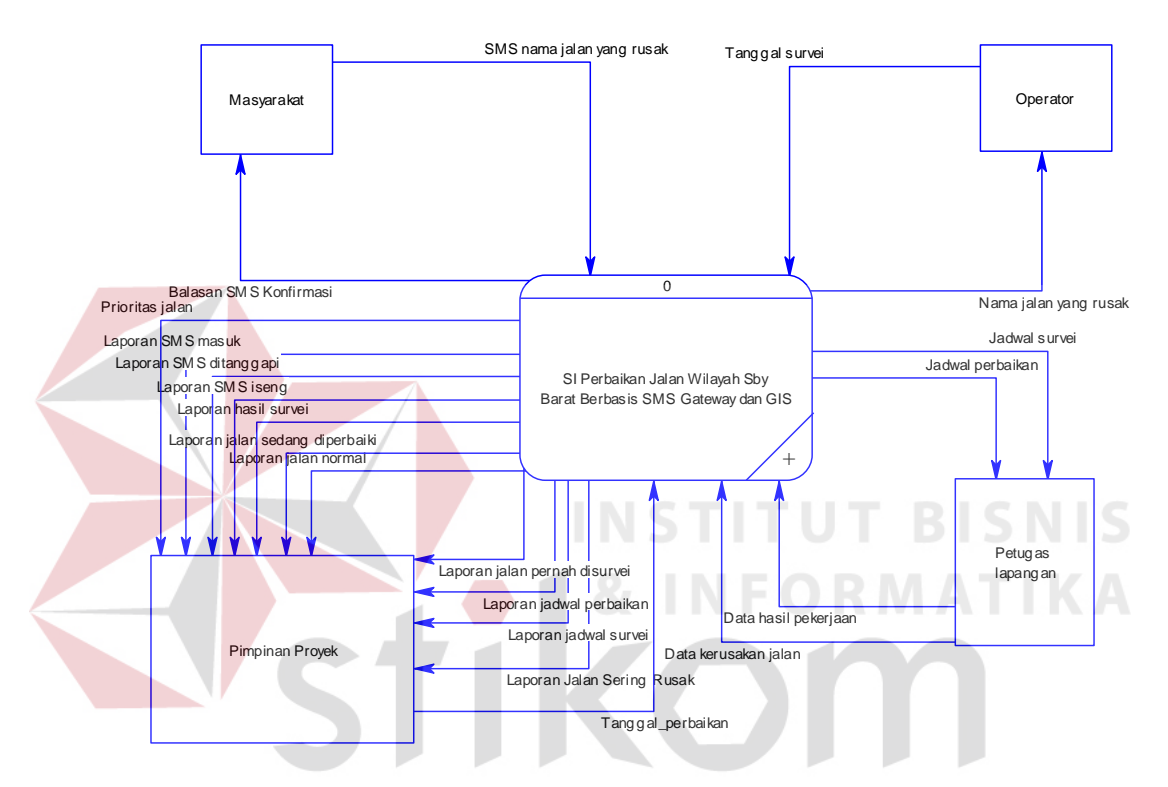

Gambar 3.8 *Context Diagram* Sistem Informasi Perbaikan Jalan Wilayah Surabaya Barat Berbasis SMS Gateway dan GIS

Pada *Context Diagram* ini terdapat empat entitas yaitu masyarakat, operator, petugas lapangan, pimpinan proyek yang mempunyai tugas masing-masing. Masyarakat bertugas untuk mengirimkan SMS berupa nama jalan yang rusak, sistem otomatis akan membalas kepada masyarakat berupa reply SMS. Operator akan mendapatkan tampilan mengenai nama jalan yang rusak dari sistem, dan tugas operator adalah memasukkan tanggal survei ke dalam sistem. Petugas lapangan akan mendapatkan tampilan mengenai jadwal survei dan jadwal

perbaikan dari sistem, dan tugas operator adalah memasukkan data kerusakan jalan dan data hasil pekerjaan. Dan yang terakhir pimpinan proyek mendapatkan tampilan mengenai prioritas jalan serta Sepuluh laporan dari sistem, tugas dari pimpinan proyek adalah memasukkan tanggal perbaikan

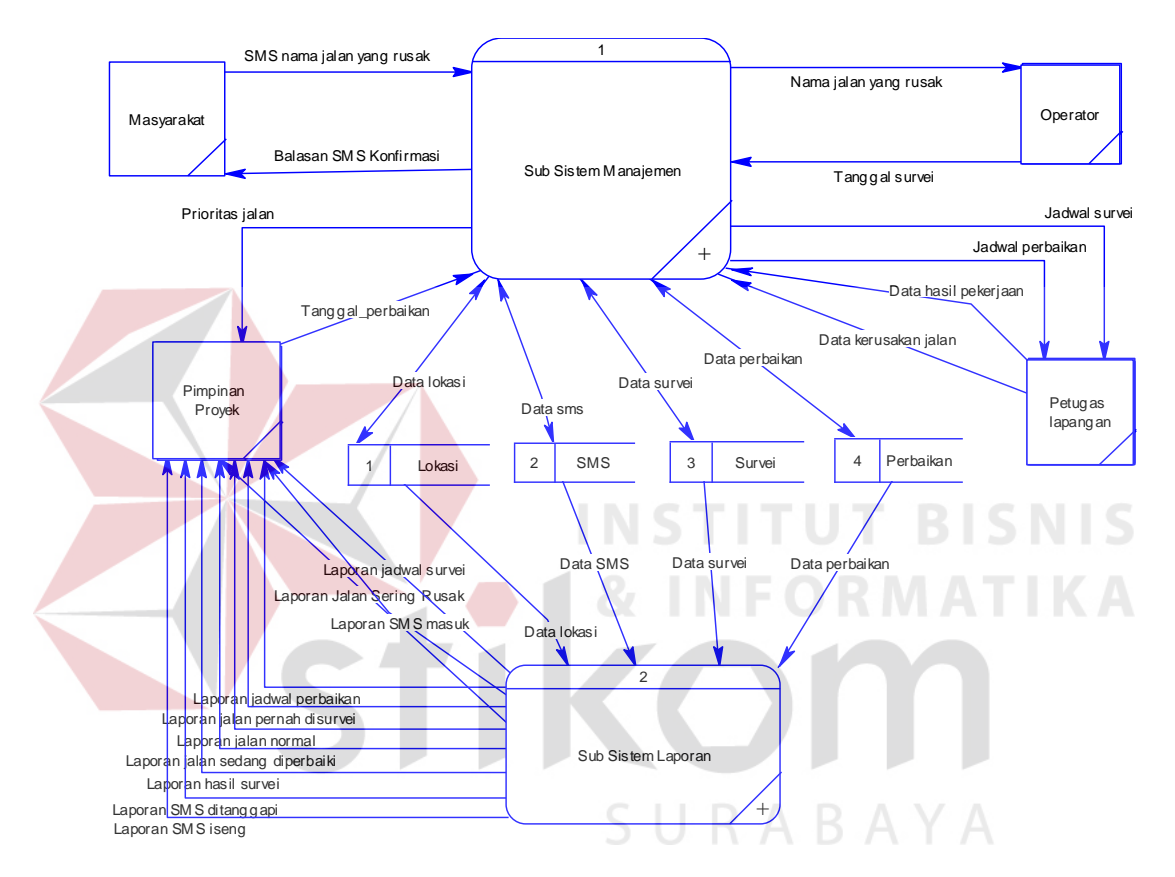

### **B. DFD level 0**

Gambar 3.9 DFD level 0 Sistem Informasi Perbaikan Jalan Wilayah Surabaya

Barat Berbasis SMS Gateway dan GIS

Pada DFD level 0 ini terdapat dua subsistem yaitu subsistem manajemen dan subsistem laporan. Subsistem manajemen mengangani segala aliran data transaksi seperti, jadwal survei, jadwal perbaikan, prioritas perbaikan, reply SMS dan lain sebagainya. Sedangkan subsistem laporan menangani hasil dari aliran data transaksi tersebut, yang akan digunakan sebagai pembuatan dan pencetakan laporan yang nantinya akan diberikan kepada pimpinan proyek

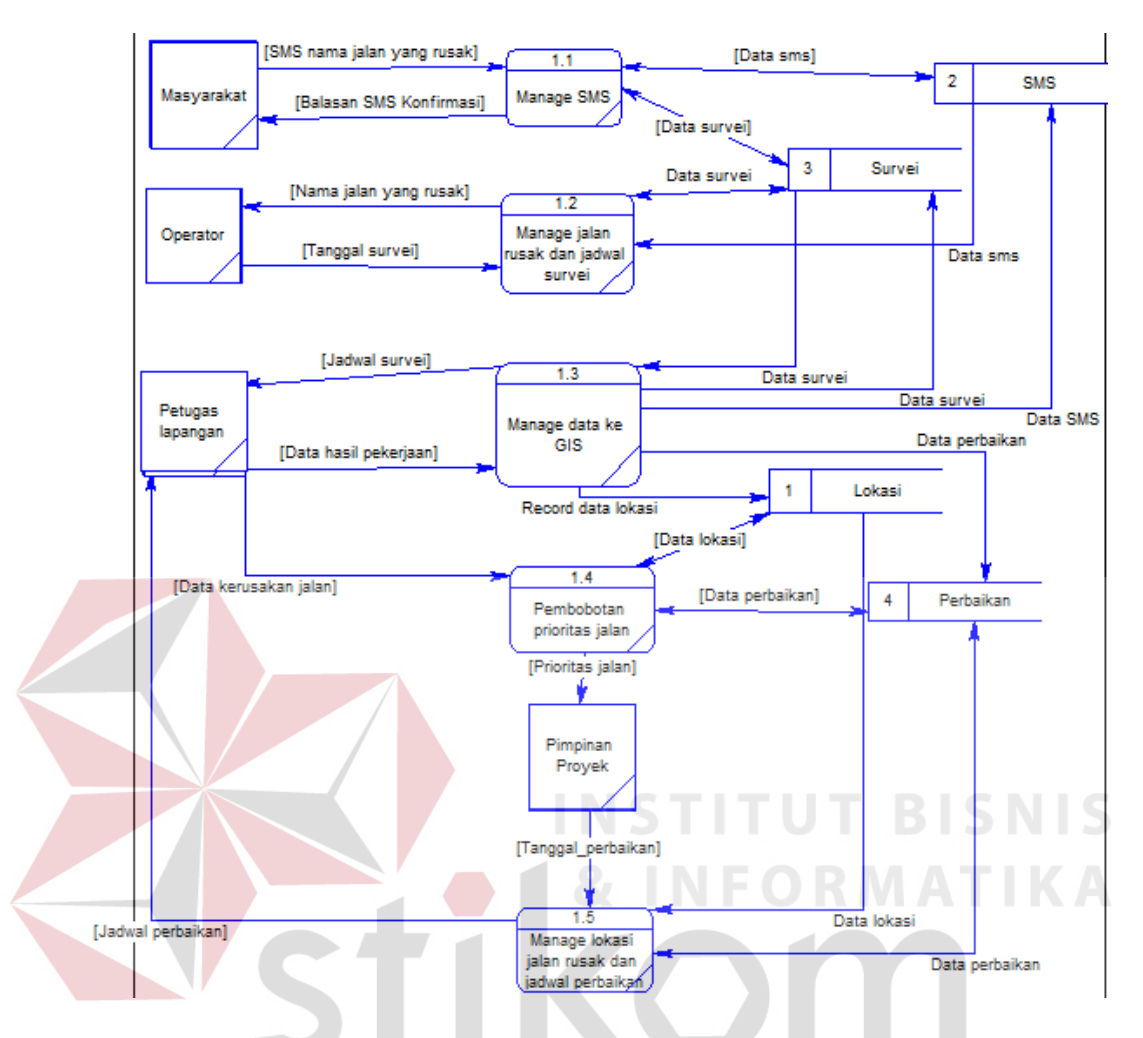

### **C. DFD level 1 subsistem manajemen**

Gambar 3.10 DFD level 1 Sistem Informasi Perbaikan Jalan Wilayah Surabaya Barat Berbasis SMS Gateway dan GIS

Pada DFD level 1 subsistem manajemen ini terdapat lima subsistem yaitu subsistem SMS, subsistem manage jalan rusak dan jadwal survei, subsistem manage data ke GIS, subsistem pembobotan prioritas jalan, subsistem manage lokasi jalan rusak dan jadwal perbaikan.

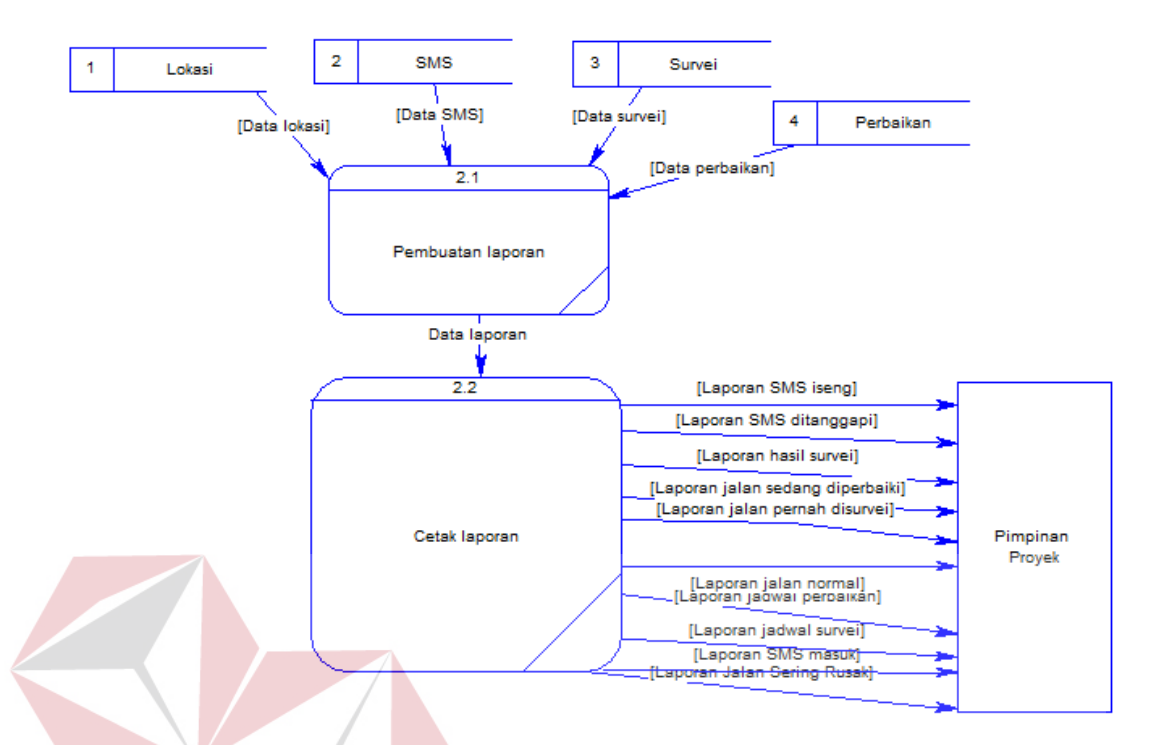

#### **D. DFD level 1 subsistem laporan**

Gambar 3.11 DFD level 1 Sistem Informasi Perbaikan Jalan Wilayah Surabaya Barat Berbasis SMS Gateway dan GIS

Pada DFD level 1 subsistem laporan ini terdapat 2 subsistem yaitu subsistem pembuatan laporan dan subsistem cetak laporan.

### **3.2.4** *Entity Relationship Diagram*

 *Entity Relationship Diagram* (ERD) adalah suatu desain sistem yang digunakan untuk mempresentasikan, menentukan, dan mendokumentasikan kebutuhan-kebutuhan untuk sistem pemrosesan database. ERD juga menyediakan bentuk untuk menunjukkan struktur keseluruhan dari data pemakai. Dalam Rancang Bangun Sistem Informasi Perbaikan Jalan Wilayah Surabaya Barat Berbasis SMS Gateway and GIS (Studi kasus: Dinas PU Binamarga dan Pematusan) ini terdapat beberapa entity yang saling terkait unduk menyediakan data-data yang dibutuhkan oleh sistem, yaitu:

- a. Entity Jalan
- b. Entity SMS
- c. Entity Survei
- d. Entity Lokasi
- e. Entity Perbaikan

 Pada gambar berikut akan dijelaskan relasi-relasi atau hubungan antar tabel dalam Rancang Bangun Sistem Informasi Perbaikan Jalan Wilayah Surabaya Barat Berbasis SMS Gateway and GIS (Studi kasus: Dinas PU Binamarga dan Pematusan) ini dalam bentuk *Conceptual Data Model (*CDM) dan *Physical Data Model (*PDM)

### **A.** *Conceptual Data Model*

Sebuah *Conceptual Data Model* (CDM) menggambarkan keseluruhan konsep struktur basis data yang dirancang untuk suatu program atau aplikasi. Pada CDM belum tergambar jelas bentuk tabel-tabel penyusun basis data beserta fieldfield yang terdapat pada setiap tabel. Tabel-tabel penyusun tersebut sudah mengalami *relationship* atau hubungan tetapi tidak terlihat pada kolom yang mana hubungan antar tabel tersebut. Pada CDM juga sudah didefiniskan kolom mana yang menjadi *primary key.* Adapun CDM yang dirancang untuk aplikasi ini dapat dilihat pada gambar 3.12

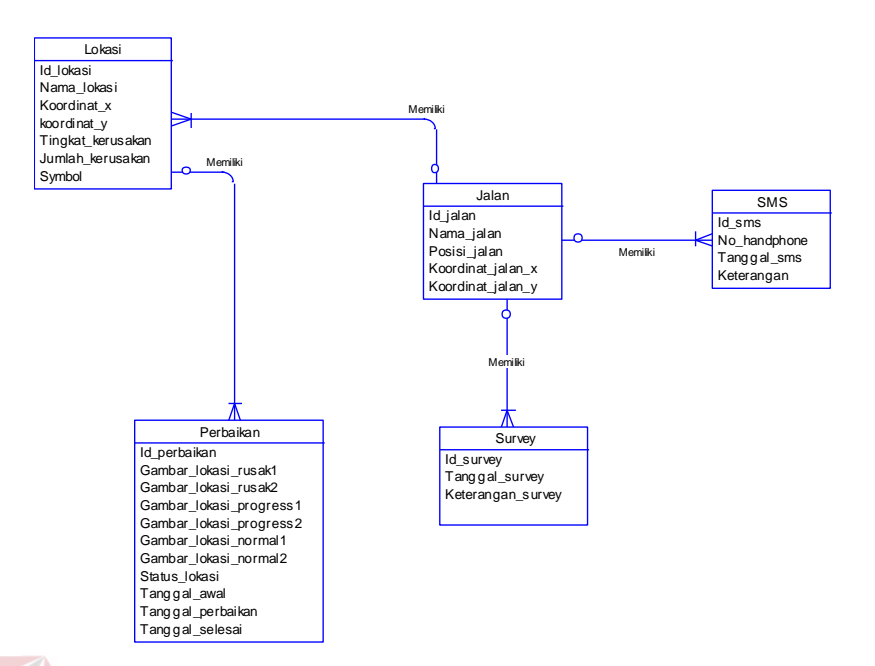

Gambar 3.12 *Conceptual Data Model*

### **B.** *Phsyical Data Model*

Sebuah *Phyical Data Model* (PDM) mengambarkan secara detail konsep rancangan struktur basis data yang dirancang untuk suatu program aplikasi. PDM merupakan hasil *generate* dari CDM. Pada PDM tergambar jelas tabel-tabel penyusun basis data beserta kolom-kolom tabel yang ada pada setiap tabel. Adapun PDM untuk aplikasi dapat dilihat pada gambar gambar 3.13

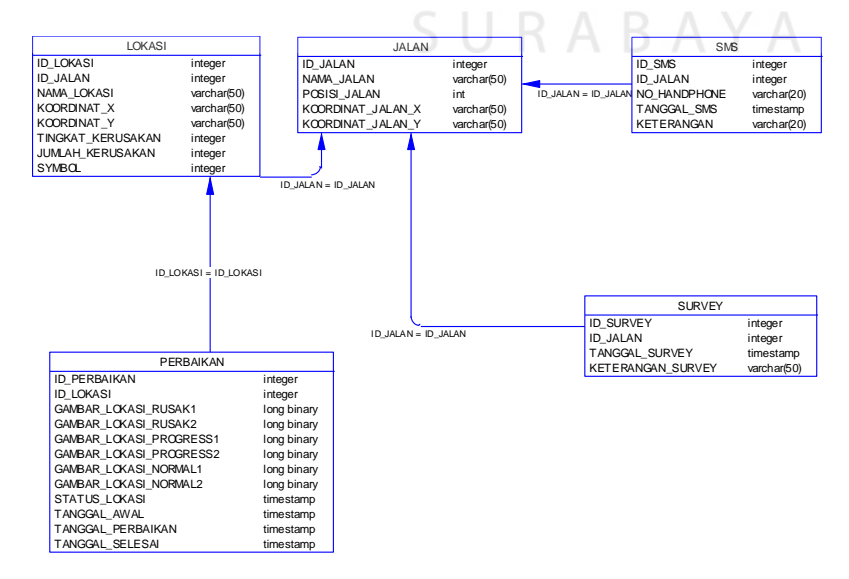

Gambar 3.13 *Physical Data Model*

### **3.2.5 Struktur Basis Data**

Tabel-tabel yang digunakan dalam aplikasi ini adalah:

1. Nama Tabel : Jalan

Fungsi : Menyimpan semua data jalan

Primary Key : Id\_jalan

| Nama Kolom        | Tipe Data | Panjang | Keterangan  |
|-------------------|-----------|---------|-------------|
| Id_jalan          | Integer   |         | Primary Key |
| Nama_jalan        | Varchar   | 50      |             |
| Posisi_jalan      | Integer   |         |             |
| Koordinat_jalan_x | Varchar   | 50      |             |
| Koordinat_jalan_y | Varchar   | 50      | ISNI        |
|                   |           |         |             |

Tabel 3.2 Jalan

2. Nama Tabel : SMS

Fungsi : Menyimpan semua data SMS yang sesuai dengan format

RABAYA

Primary Key : Id\_SMS

Tabel 3.3 SMS

S U

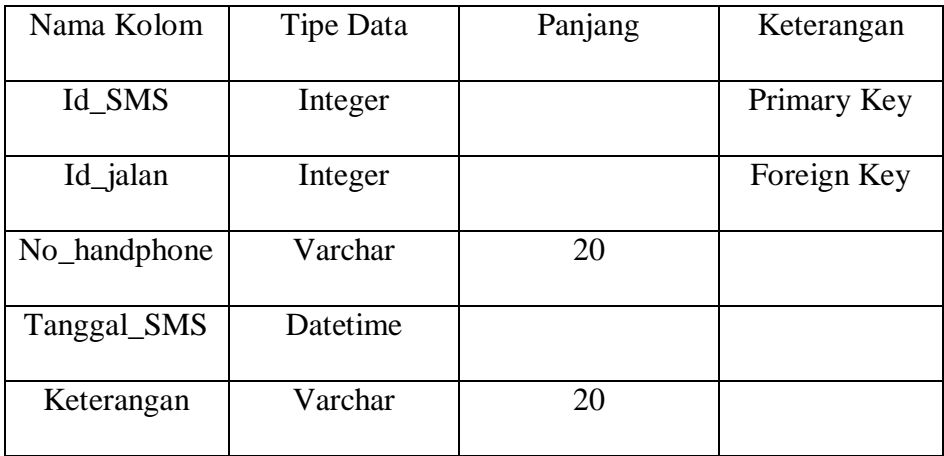

3. Nama Tabel : Survei

Fungsi : Menyimpan semua data jalan yang telah disurvei

Primary Key : Id\_Survei

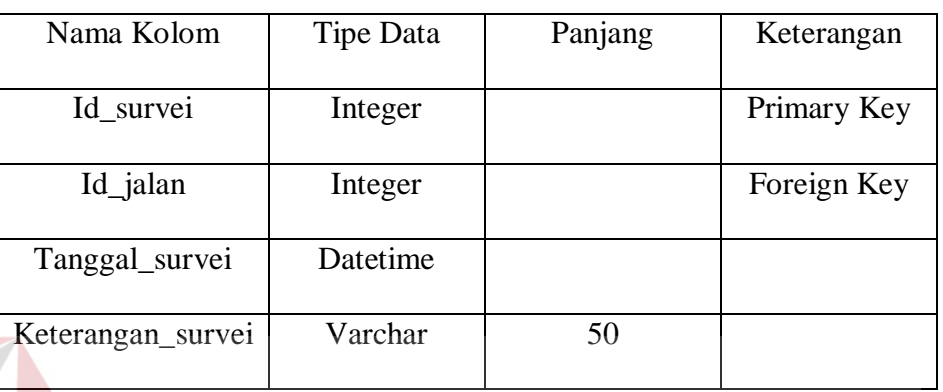

Tabel 3.4 Survei

# 4. Nama Tabel : Lokasi

Fungsi : Menyimpan semua data lokasi yang telah disurvei Primary Key : Id\_Lokasi Tabel 3.5 Lokasi

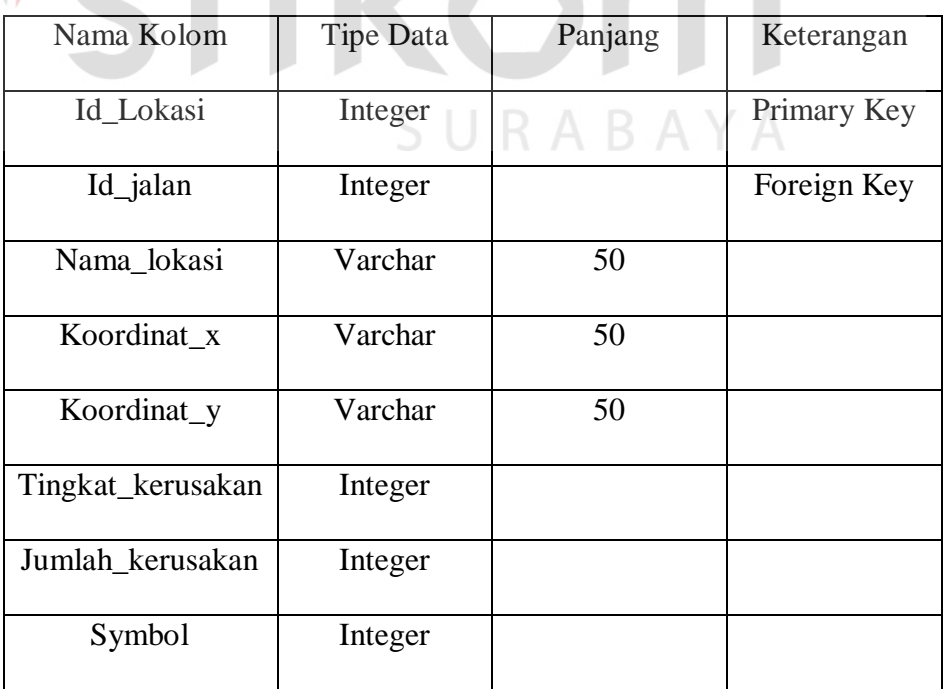

5. Nama Tabel : Perbaikan

Fungsi : Menyimpan semua data perbaikan lokasi yang telah disurvei, diperbaiki

Primary Key : Id\_Perbaikan

| Nama Kolom              | <b>Tipe Data</b> | Panjang | Keterangan  |
|-------------------------|------------------|---------|-------------|
| Id_Perbaikan            | Integer          |         | Primary Key |
| Id_lokasi               | Integer          |         | Foreign Key |
| Gambar_lokasi_rusak1    | Image            |         |             |
| Gambar_lokasi_rusak2    | Image            |         |             |
| Gambar_lokasi_progress1 | Image            |         |             |
| Gambar_lokasi_progress2 | Image            |         |             |
| Gambar_lokasi_normal1   | Image            |         |             |
| Gambar_lokasi_normal2   | Image            |         |             |
| Status_lokasi           | Varchar          | 20      |             |
| Tanggal_awal            | Datetime         |         |             |
| Tanggal_perbaikan       | Datetime         |         |             |
| Tanggal_selesai         | Datetime         |         |             |

Tabel 3.6 Perbaikan

# **3.2.6 Perancangan Desain Form**

 Langkah selanjutnya setelah penyusunan struktur basis data adalah merancang desain input dan output sebagai gambaran bentuk tampilan *form-form*  pada aplikasi

### **A. Desain Form Server & Client**

Desain form main server & client merupakan rancangan desain dari form-form yang digunakan pada server dan juga pada client Rancang Bangun Sistem Informasi Perbaikan Jalan Wilayah Surabaya Barat Berbasis SMS Gateway and GIS (Studi kasus: Dinas PU Binamarga dan Pematusan)

### **A.1 Desain Form Login**

Desain form login digunakan untuk masuk ke menu utama berdasarkan username dan password yang dimasukan. Adapun tampilannya adalah sebagai berikut

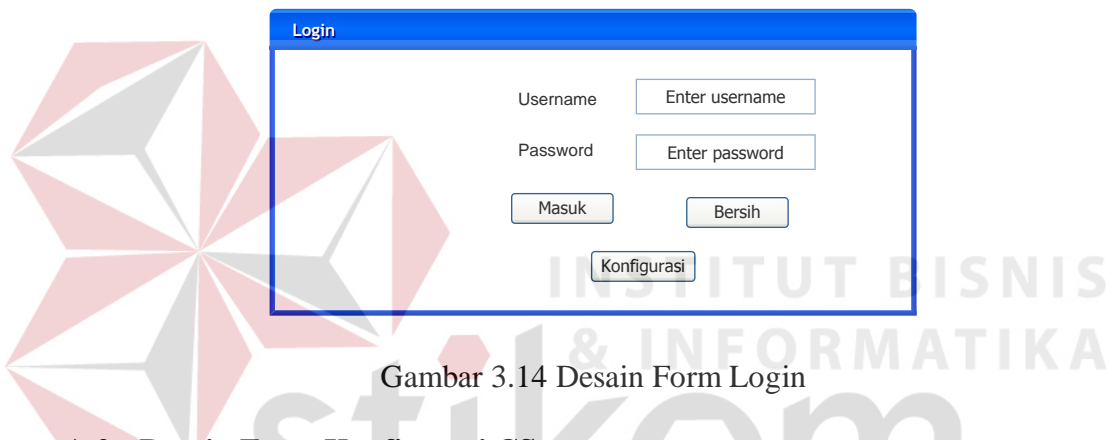

### **A.2 Desain Form Konfigurasi CS**

Desain form konfigurasi CS digunakan untuk menyetting jika ingin menggunakan local server ataupun client server dengan memasukkan IP Server. Adapun tampilannya adalah sebagai berikut

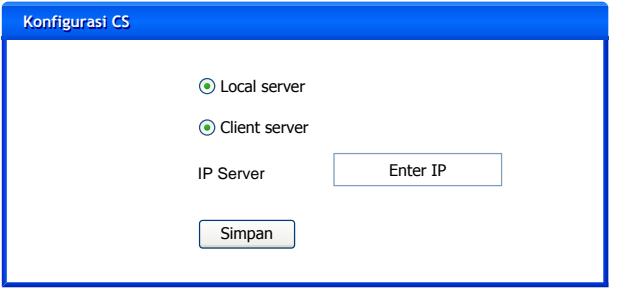

Gambar 3.15 Desain Form Konfigurasi CS

### **B. Desain Form Main Server**

Desain form main server merupakan rancangan desain dari form-form yang digunakan pada main server Rancang Bangun Sistem Informasi Perbaikan Jalan Wilayah Surabaya Barat Berbasis SMS Gateway and GIS (Studi kasus: Dinas PU Binamarga dan Pematusan)

### **B.1 Desain Form Menu Utama Pimpinan**

Desain form menu utama pimpinan digunakan sebagai tempat penampung form-form yang dapat diakses oleh pimpinan proyek. Terdapat empat menu yang dapat diakses oleh pimpinan proyek, adapun tampilannya adalah sebagai berikut :

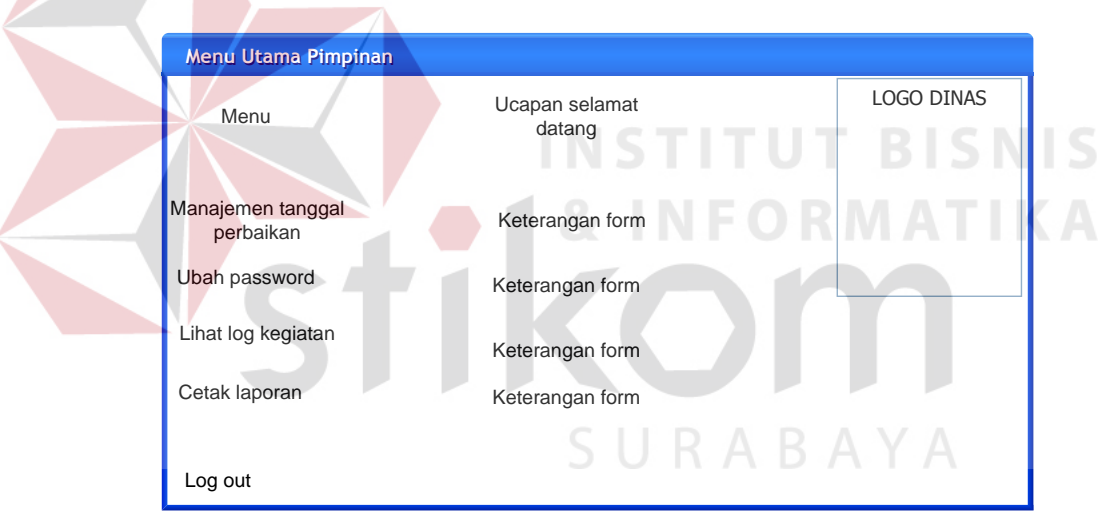

Gambar 3.16 Desain Form Menu Utama Pimpinan

### **B.2 Desain Form Manajemen Tanggal Perbaikan**

Desain form manajemen tanggal perbaikan digunakan untuk memasukan tanggal perbaikan dari nilai hasil lokasi jalan yang telah diprioritaskan. Adapun tampilannya adalah sebagai berikut :

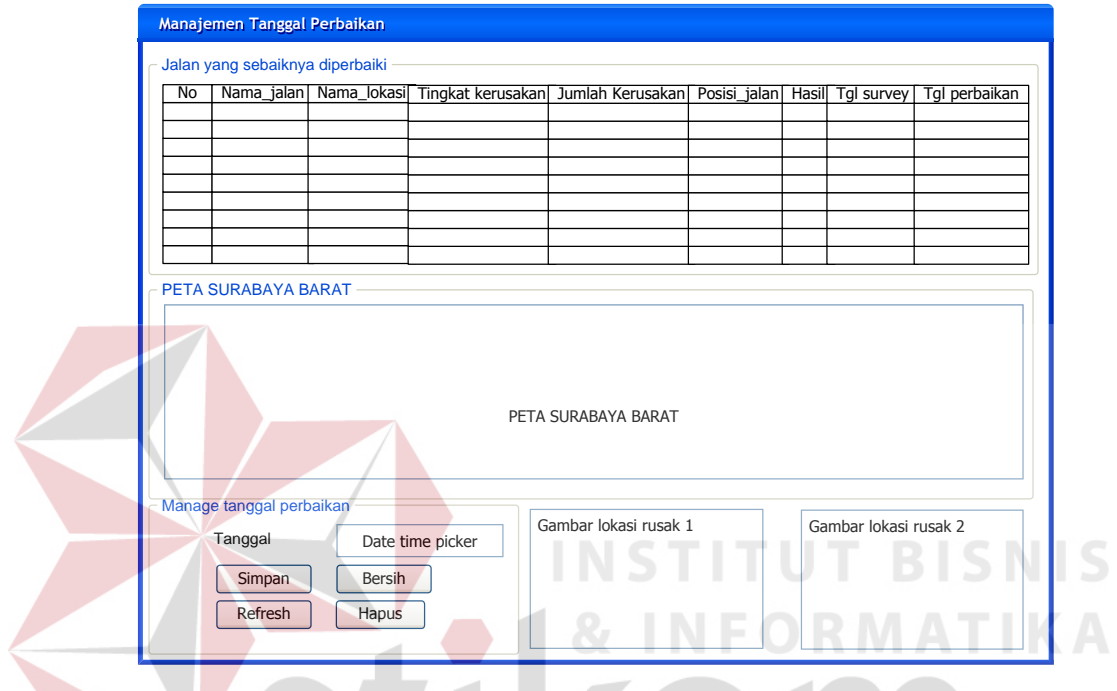

Gambar 3.17 Desain Form Manajemen Tanggal Perbaikan

# **B.3 Desain Form Ubah Password**

Desain form ubah password digunakan untuk mengubah password *user*.

Adapun tampilannya adalah sebagai berikut :

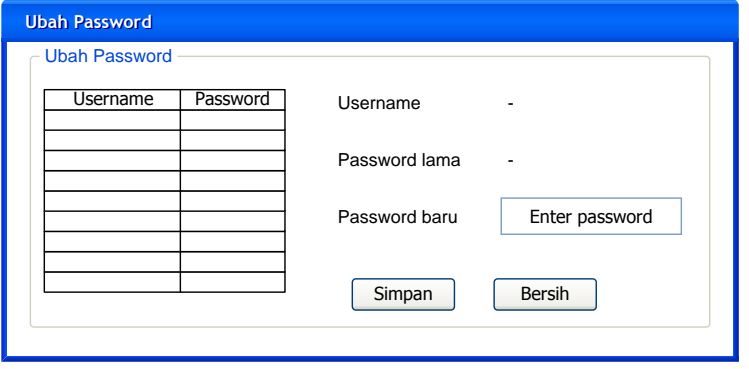

Gambar 3.18 Desain Form Ubah Password

# **B.4 Desain Form Lihat Log Kegiatan**

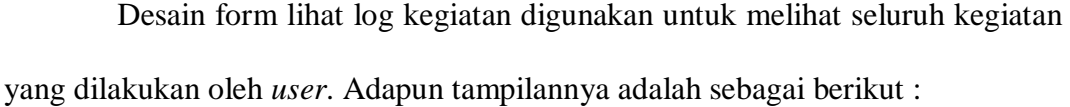

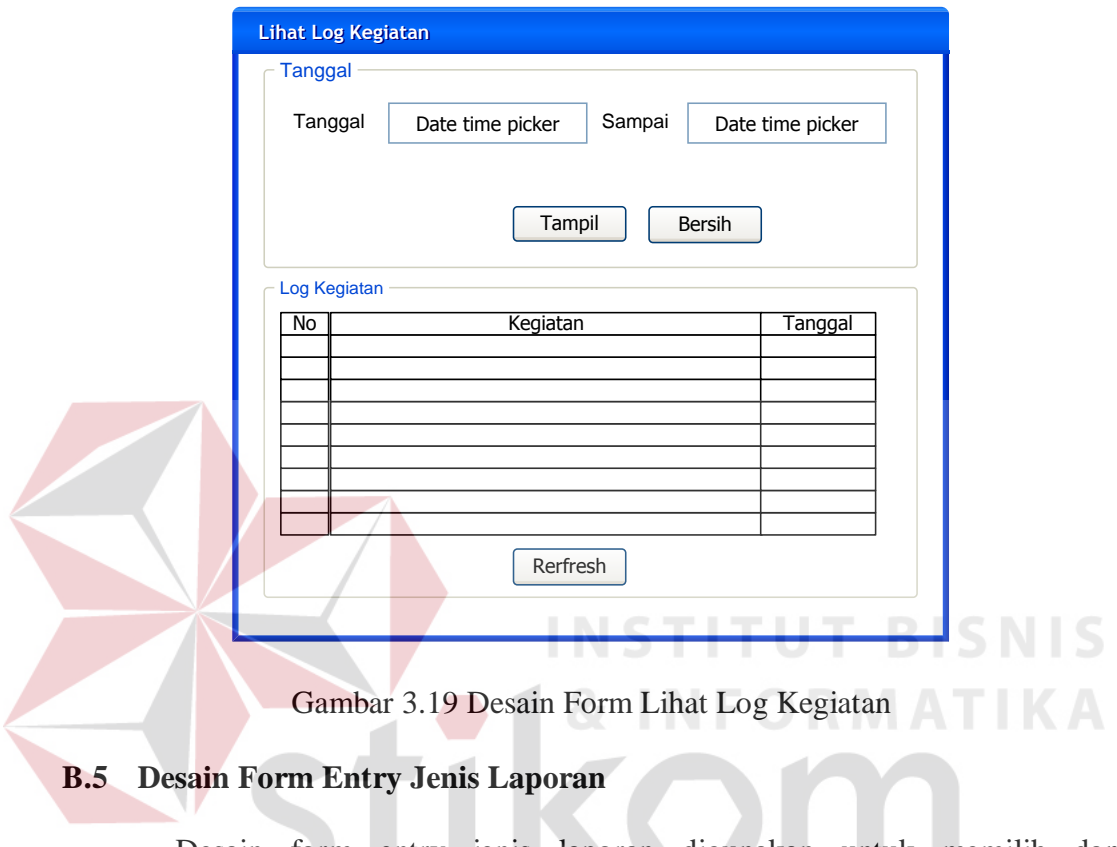

Desain form entry jenis laporan digunakan untuk memilih dan

menampilkan jenis laporan. Adapun tampilannya adalah sebagai berikut :

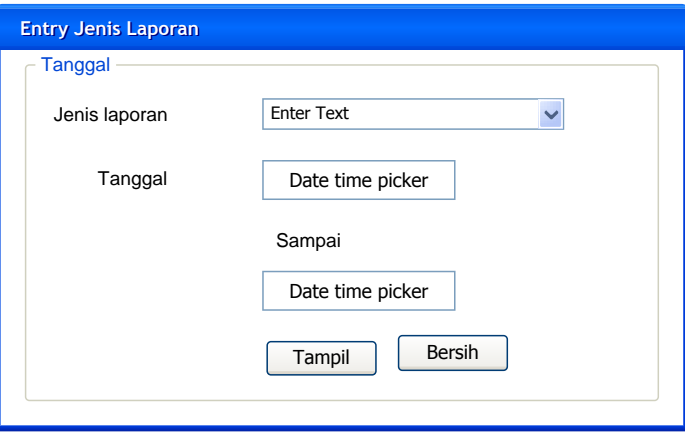

Gambar 3.20 Desain Form Entry Jenis Laporan

### **B.6 Desain Form Laporan Jadwal Survei**

Desain form laporan jadwal survei digunakan untuk melihat dan mencetak laporan jadwal survei yang isinya berupa informasi jadwal survei untuk jalan yang akan disurvei. Adapun tampilannya adalah sebagai berikut :

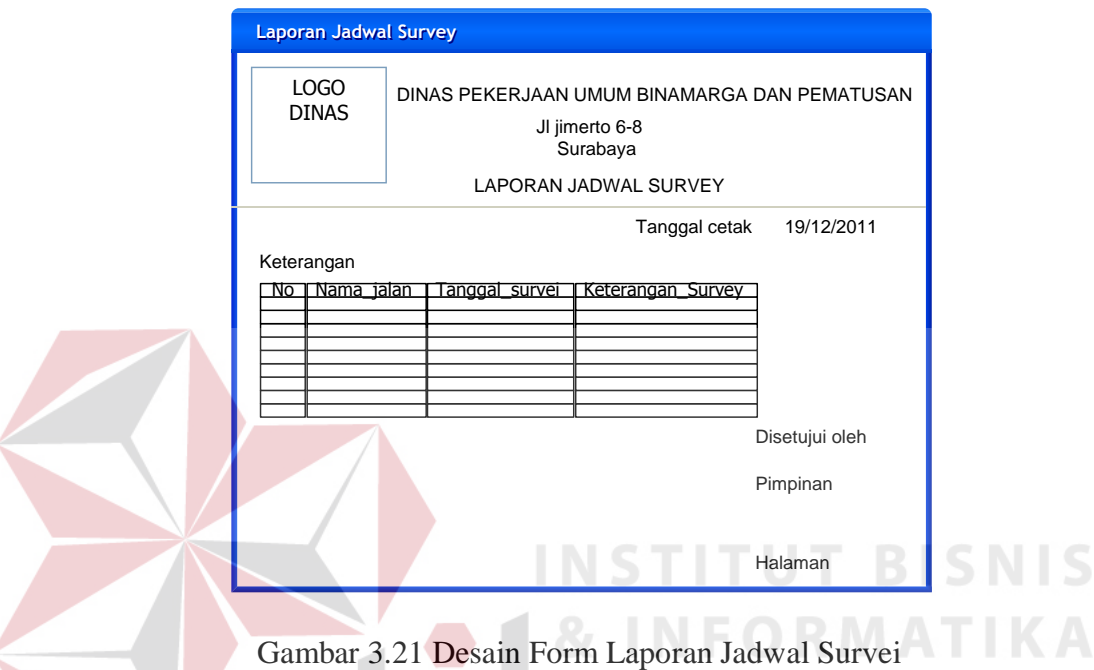

# **B.7 Desain Form Laporan Hasil Survei**

Desain form laporan hasil survei digunakan untuk melihat dan mencetak laporan hasil survei yang isinya berupa informasi hasil survei lokasi jalan beserta score kerusakan. Adapun tampilannya adalah sebagai berikut :

| Laporan hasil survei |                      |                                                                                                    |
|----------------------|----------------------|----------------------------------------------------------------------------------------------------|
|                      | LOGO<br><b>DINAS</b> | DINAS PEKERJAAN UMUM BINAMARGA DAN PEMATUSAN<br>JI jimerto 6-8<br>Surabaya<br><b>LAPORAN HASIL SURVEI</b>                                                          |
| Keterangan           |                      | Tanggal cetak<br>19/12/2011<br>No   Nama jalan Nama lokasi   Tgkt_kerusakan   Jml_kerusakan Posisi jalan   Total bobot   Tanggal_survei   Gbr_lokasi_rusak 1 dan 2 |
|                      |                      | Disetujui oleh<br>Pimpinan<br>Halaman                                                                                                    |

Gambar 3.22 Desain Form Laporan Hasil Survei

### **B.8 Desain Form Laporan Jadwal Perbaikan**

Desain form laporan jadwal perbaikan digunakan untuk melihat dan mencetak laporan jadwal perbaikan yang isinya berupa informasi jadwal perbaikan untuk lokasi jalan yang akan diperbaiki. Adapun tampilannya adalah sebagai berikut

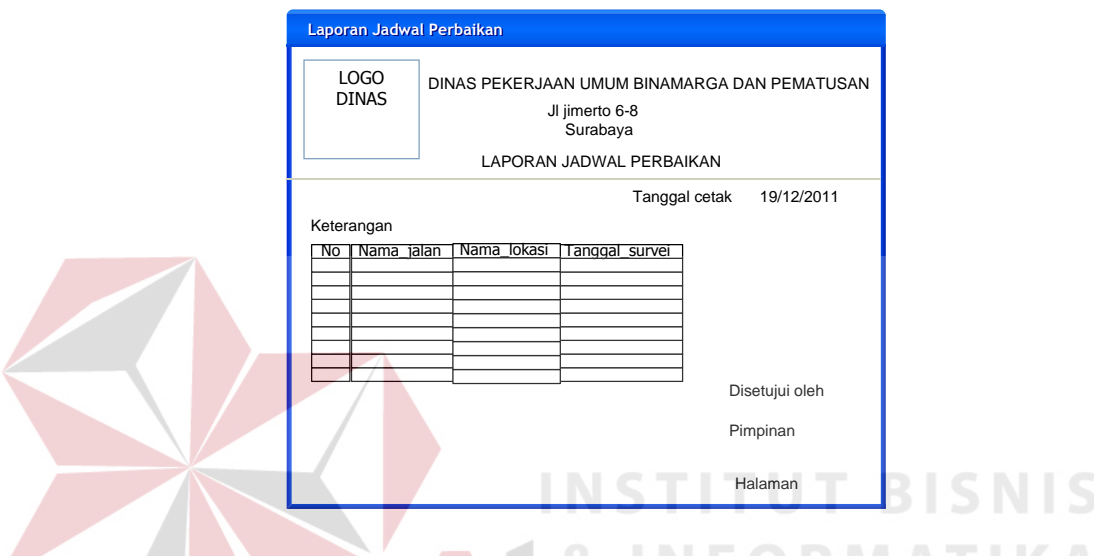

Gambar 3.23 Desain Form Laporan Jadwal Perbaikan

# **B.9 Desain Form Laporan Lokasi Jalan Yang Sedang Diperbaiki**

Desain form laporan lokasi jalan yang sedang diperbaiki digunakan untuk melihat dan mencetak laporan lokasi jalan yang sedang diperbaiki yang isinya berupa informasi lokasi jalan yang sekarang sedang diperbaiki. Adapun tampilannya adalah sebagai berikut :

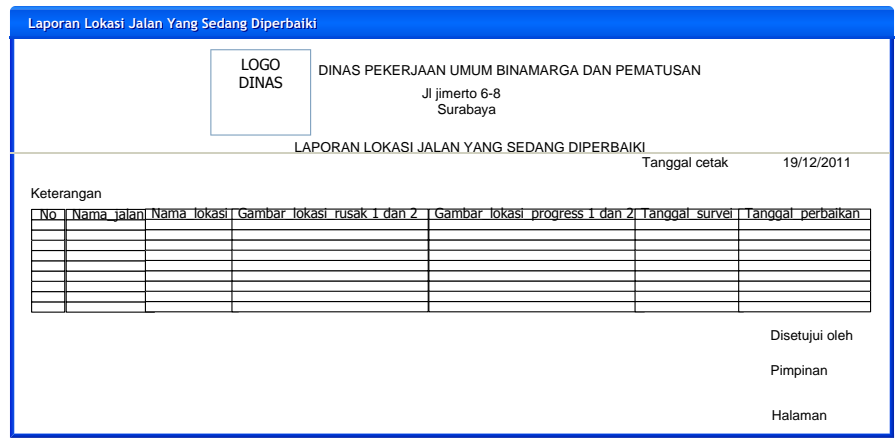

Gambar 3.24 Desain Form Laporan Lokasi Jalan Yang Sedang Diperbaiki

# **B.10 Desain Form Laporan Lokasi Jalan Normal**

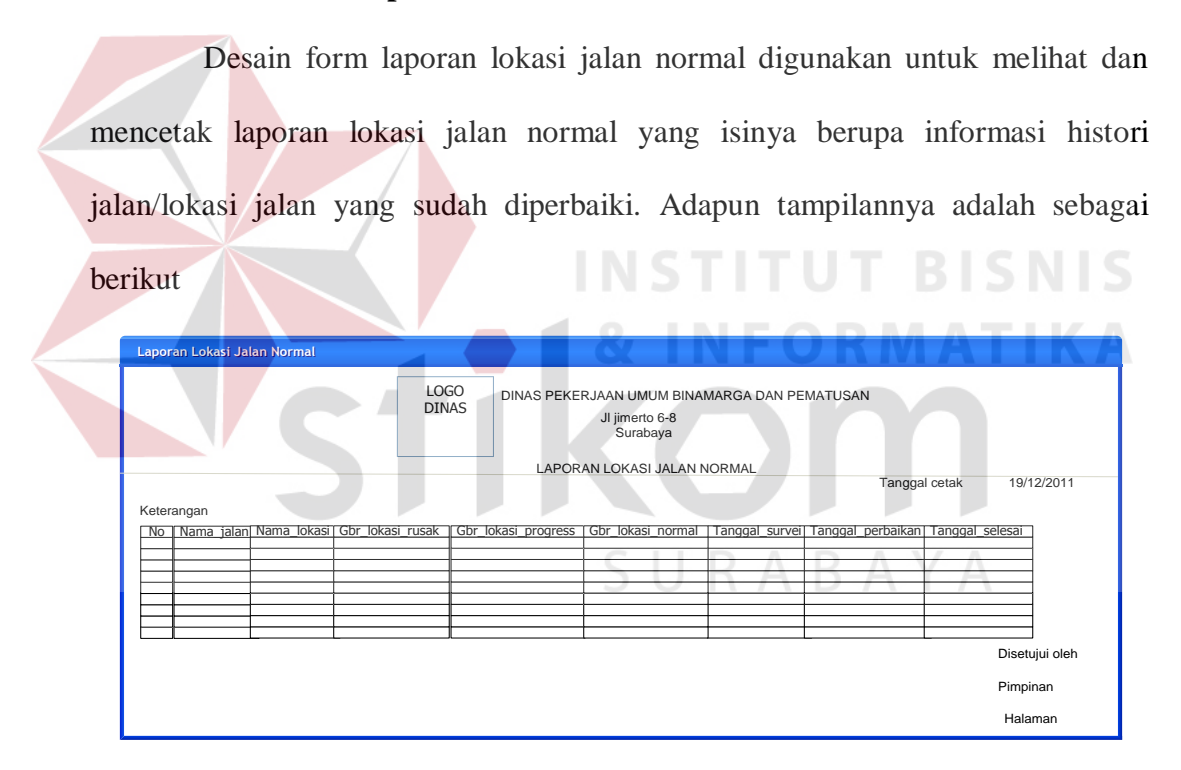

Gambar 3.25 Desain Form Laporan Lokasi Jalan Normal

#### **B.11 Desain Form Laporan Jalan Yang Pernah Disurvei**

Desain form laporan jalan yang pernah disurvei digunakan untuk melihat dan mencetak laporan jalan yang pernah disurvei yang isinya berupa informasi histori jalan mana saja yang pernah disurvei. Adapun tampilannya adalah sebagai berikut

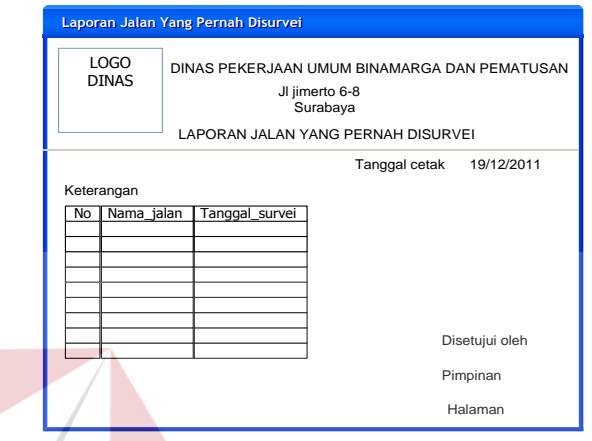

Gambar 3.26 Desain Form Laporan Jalan Yang Pernah Disurvei

# **B.12 Desain Form Laporan SMS Masuk <br>
B.12 Desain Form Laporan SMS Masuk**

Desain form laporan SMS masuk digunakan untuk melihat dan mencetak laporan SMS masuk yang isinya berupa informasi nama jalan yang masuk yang SMSnya sesuai dengan format. Adapun tampilannya adalah sebagai berikut

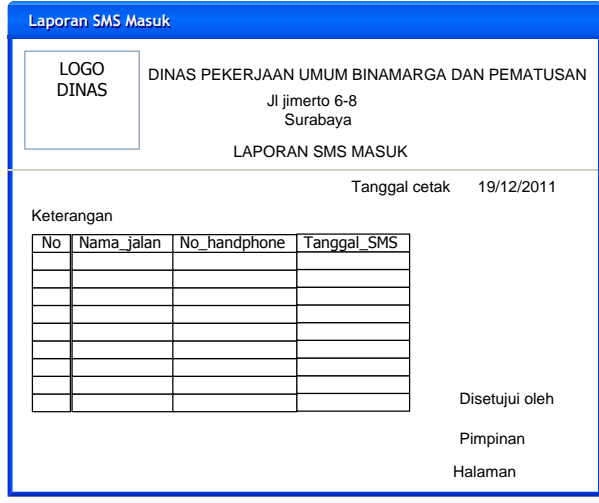

Gambar 3.27 Desain Form Laporan SMS Masuk

### **B.13 Desain Form Laporan SMS Iseng**

Desain form laporan SMS iseng digunakan untuk melihat dan mencetak laporan SMS iseng yang isinya berupa informasi nama jalan dengan no handphone berapa saja yang iseng/tidak valid. Adapun tampilannya adalah sebagai berikut

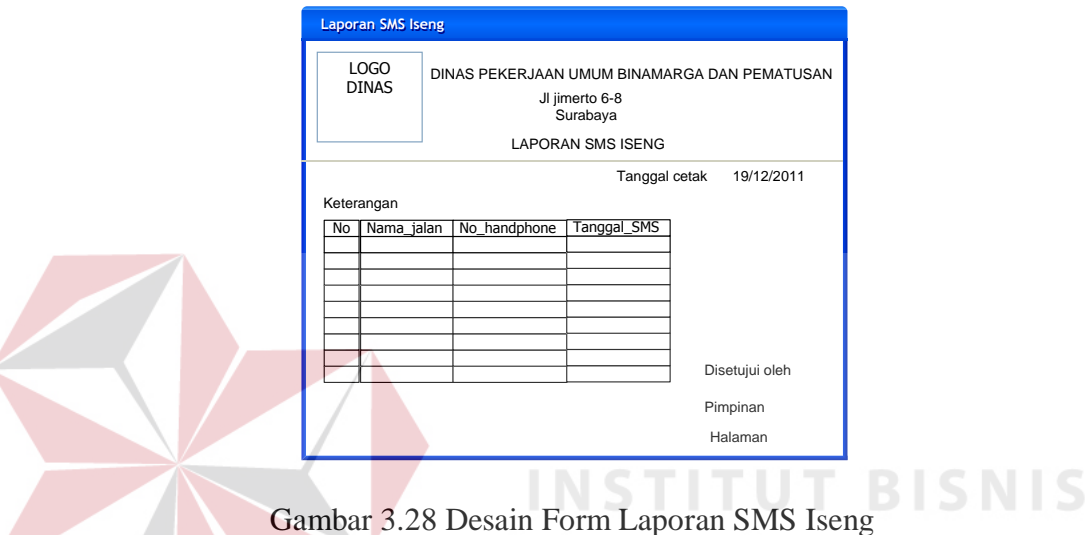

# **B.14 Desain Form Laporan SMS Ditanggapi**

Desain form laporan SMS Ditanggapi digunakan untuk melihat dan mencetak laporan SMS Ditanggapi yang isinya berupa informasi nama jalan yang sudah/pernah ditanggapi. Adapun tampilannya adalah sebagai berikut

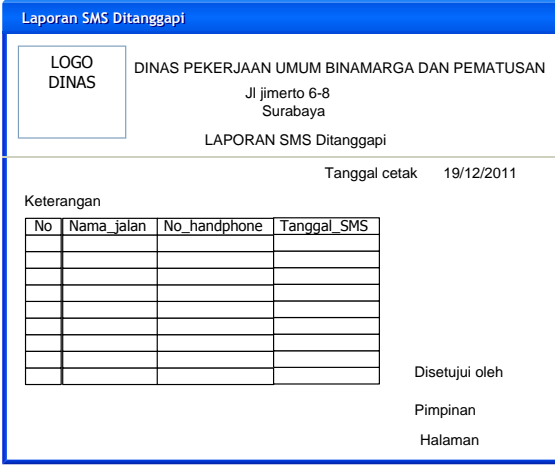

Gambar 3.29 Desain Form Laporan SMS Ditanggapi

### **B.15 Desain Form Laporan Jalan Sering Rusak**

 Desain form laporan jalan sering rusak digunakan untuk melihat dan mencetak laporan jalan sering rusak isinya berupa informasi nama jalan yang sering rusak. Adapun tampilannya adalah sebagai berikut

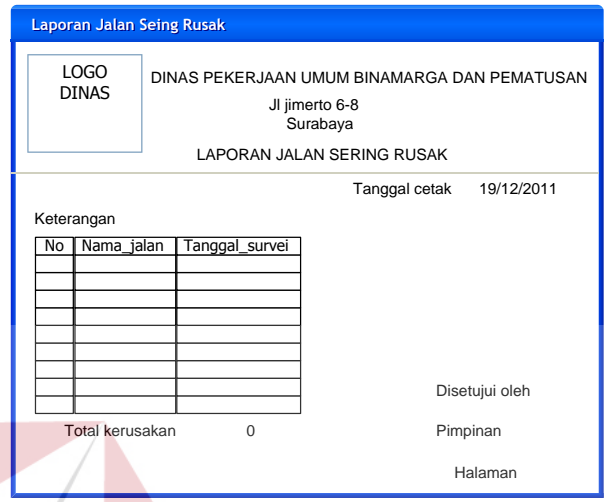

Gambar 3.30 Desain Form Laporan Jalan Sering Rusak

### **C. Desain Form Client**

Desain merupakan rancangan desain dari form-form yang digunakan pada client Rancang Bangun Sistem Informasi Perbaikan Jalan Wilayah Surabaya Barat Berbasis SMS Gateway and GIS (Studi kasus: Dinas PU Binamarga dan Pematusan)

### **C.1 Desain Form Menu Utama Operator**

Desain form menu utama operator digunakan sebagai tempat penampung form-form yang dapat diakses oleh operator. Terdapat 6 menu yang dapat diakses oleh Operator, adapun tampilannya adalah sebagai berikut :

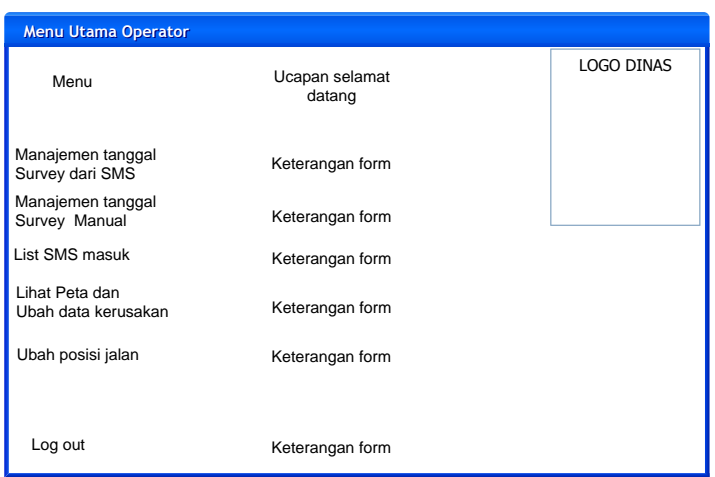

Gambar 3.31 Desain Form Menu Utama Operator

# **C.2 Desain Form Background SMS**

Desain form background SMS digunakan untuk mengaktifkan penerimaan SMS. Adapun tampilannya adalah sebagai berikut :

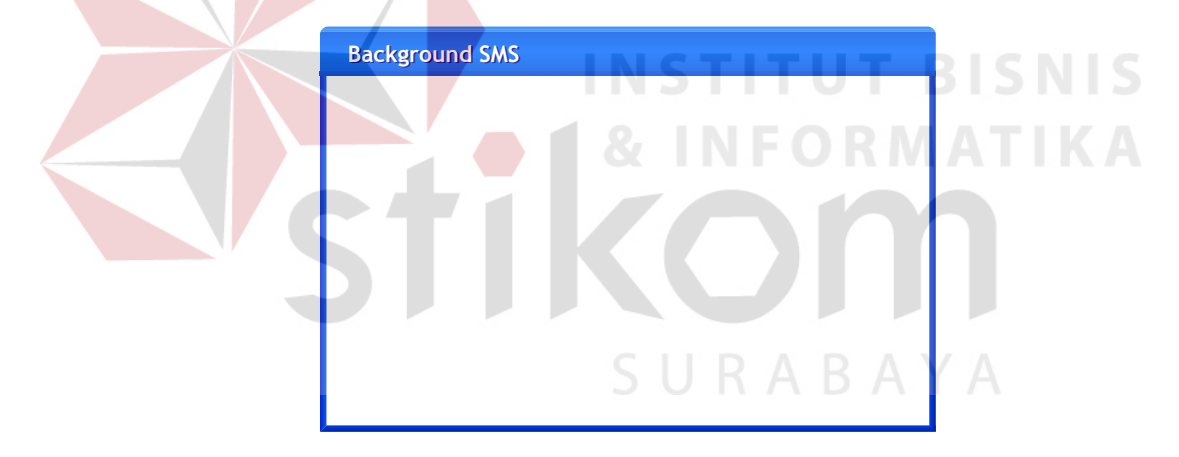

Gambar 3.32 Desain Form Background SMS

### **C.3 Desain Form Manajemen Tanggal Survei Berdasarkan SMS**

Desain form manajemen tanggal survei berdasarkan SMS digunakan untuk memasukan tanggal survei untuk jalan yang sebelumnya telah di SMS oleh masyarakat. Adapun tampilannya adalah sebagai berikut :

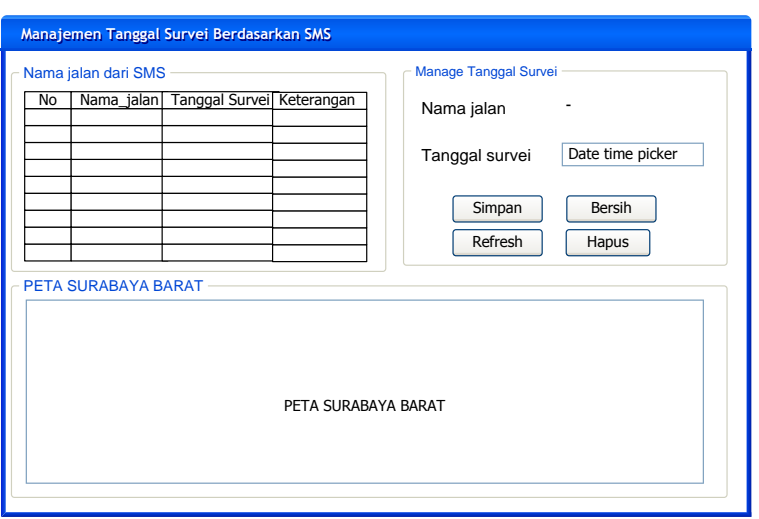

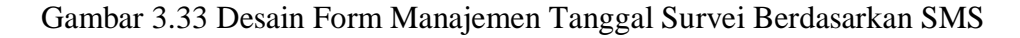

# **C.4 Desain Form Manajemen Tanggal Survei Manual**

Desain form manajemen tanggal survei manual digunakan untuk memasukan tanggal survei untuk jalan secara manual. Adapun tampilannya adalah **ITUT BISNIS** sebagai berikut : **IKA Manajemen Tanggal Survei Manual Manajemen Tanggal Survei Manual** Tanggal Survey M Nama Jalan Yang disurvei No Nama jalan Tanggal survei Keterangan Nama jalan Enter text Info Nama Jalan No Nama jalan Tanggal survei Date time picker Simpan Bersih Refresh Hapus PETA SURABAYA BARAT PETA SURABAYA BARAT

Gambar 3.34 Desain Form Manajemen Tanggal Survei Manual

### **C.5 Desain Form List SMS**

Desain form list SMS digunakan untuk melihat SMS yang masuk sesuai dengan format SMS. Adapun tampilannya adalah sebagai berikut :

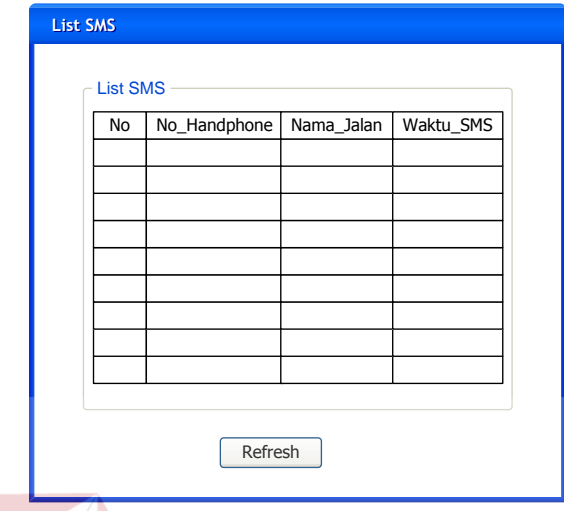

Gambar 3.35 Desain Form List SMS

# **C.6 Desain Form Lihat Titik Kerusakan**

Desain form lihat titik kerusakan digunakan untuk melihat lokasi titik kerusakan. Bila lokasi kerusakan peta diklik, maka muncul window ubah data kerusakan. Adapun tampilannya adalah sebagai berikut :

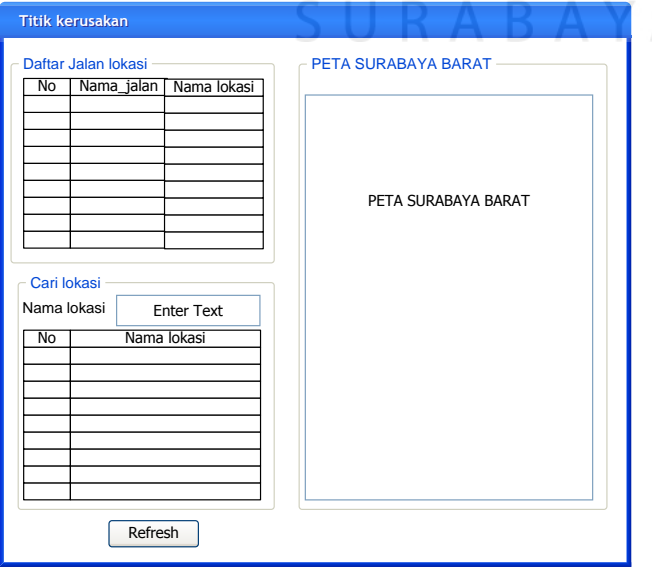

Gambar 3.36 Desain Form Lihat Tititk Kerusakan

**T BISNIS** 

### **C.7 Desain Form Ubah Titik Kerusakan**

Desain form ubah titik kerusakan digunakan untuk mengubah data titik kerusakan. Adapun tampilannya adalah sebagai berikut :

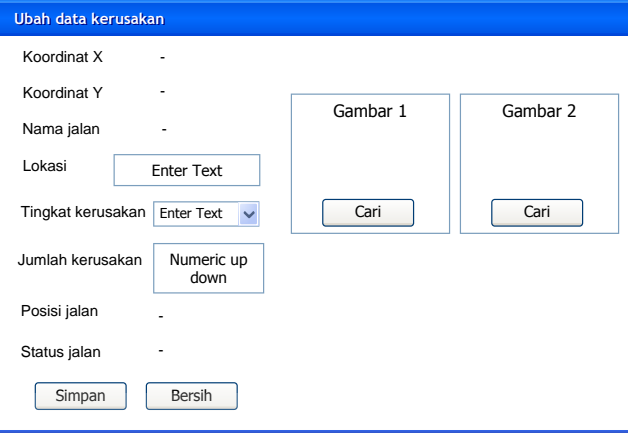

Gambar 3.37 Desain Form Ubah Titik kerusakan

# **C.8 Desain Form Ubah Posisi Jalan**

Desain form ubah posisi jalan digunakan untuk mengubah posisi jalan.

Adapun tampilannya adalah sebagai berikut :

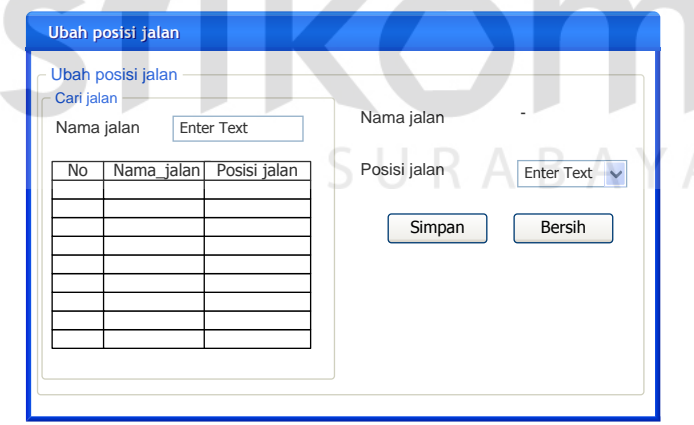

Gambar 3.38 Desain Form Ubah Posisi Jalan

### **C.9 Desain Form Menu Utama Petugas**

Desain form menu utama petugas digunakan sebagai tempat penampung form-form yang dapat diakses oleh petugas. Terdapat 2 menu yang dapat diakses oleh Operator, adapun tampilannya adalah sebagai berikut :

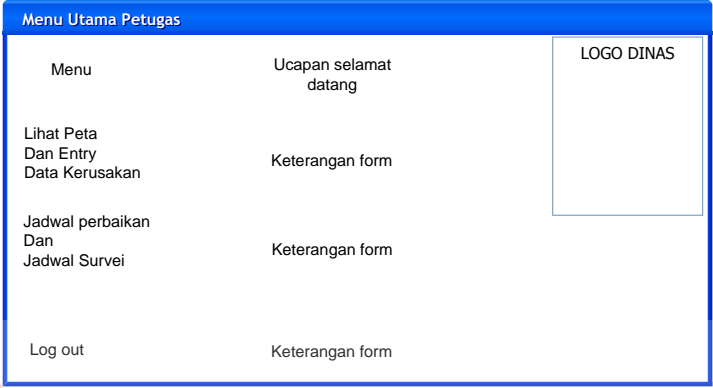

Gambar 3.39 Desain Form Menu Utama Petugas

# **C.10 Desain Form Survei Titik Kerusakan**

Desain form survei titik kerusakan digunakan untuk menambahkan symbol kerusakan jalan ke peta jalan. Bila jalan peta diklik, maka akan muncul window entry data kerusakan. Adapun tampilannya adalah sebagai berikut :

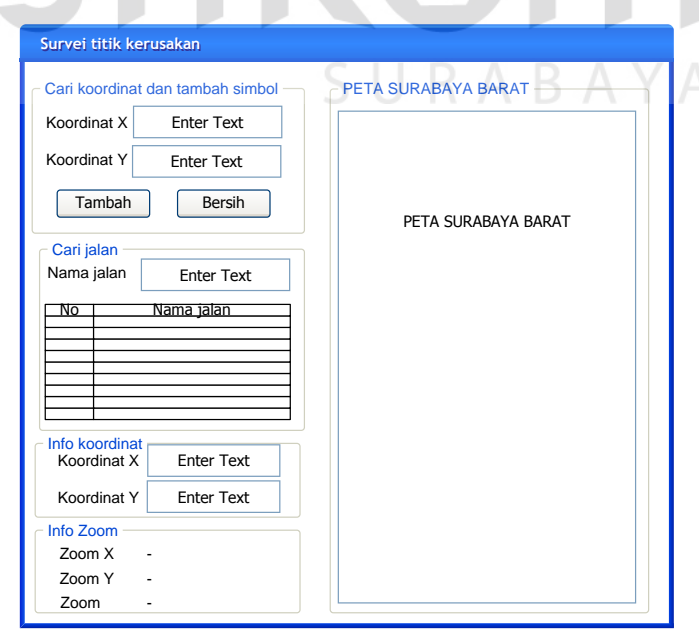

Gambar 3.40 Desain Form Survei Titik Kerusakan

### **C.11 Desain Form Entry data kerusakan**

Desain form entry data kerusakan digunakan untuk memasukan data kerusakan lokasi jalan. Adapun tampilannya adalah sebagai berikut :

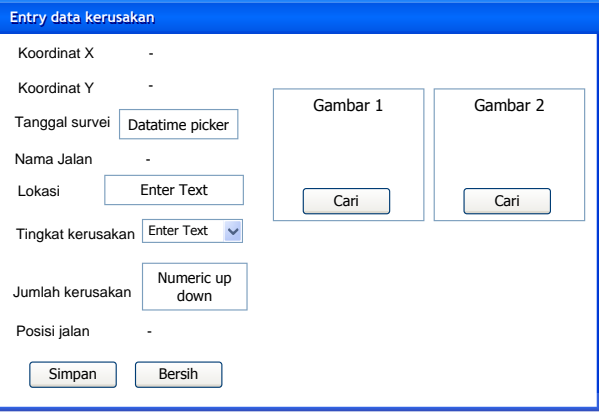

Gambar 3.41 Desain Form Entry Data Kerusakan

# **C.12 Desain Form Syarat Tanggal**

Desain form syarat tanggal digunakan untuk memilih dan menampilkan

jadwal. Adapun tampilannya adalah sebagai berikut :

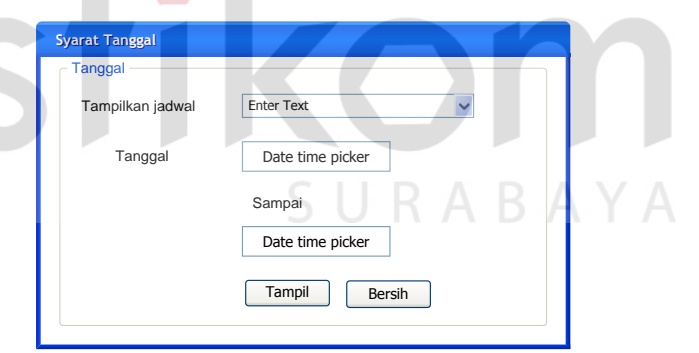

Gambar 3.42 Desain Form Syarat Tanggal

### **C.13 Desain Form Jadwal Survei**

Desain form jadwal survei digunakan untuk melihat jadwal survei. Adapun tampilannya adalah sebagai berikut :

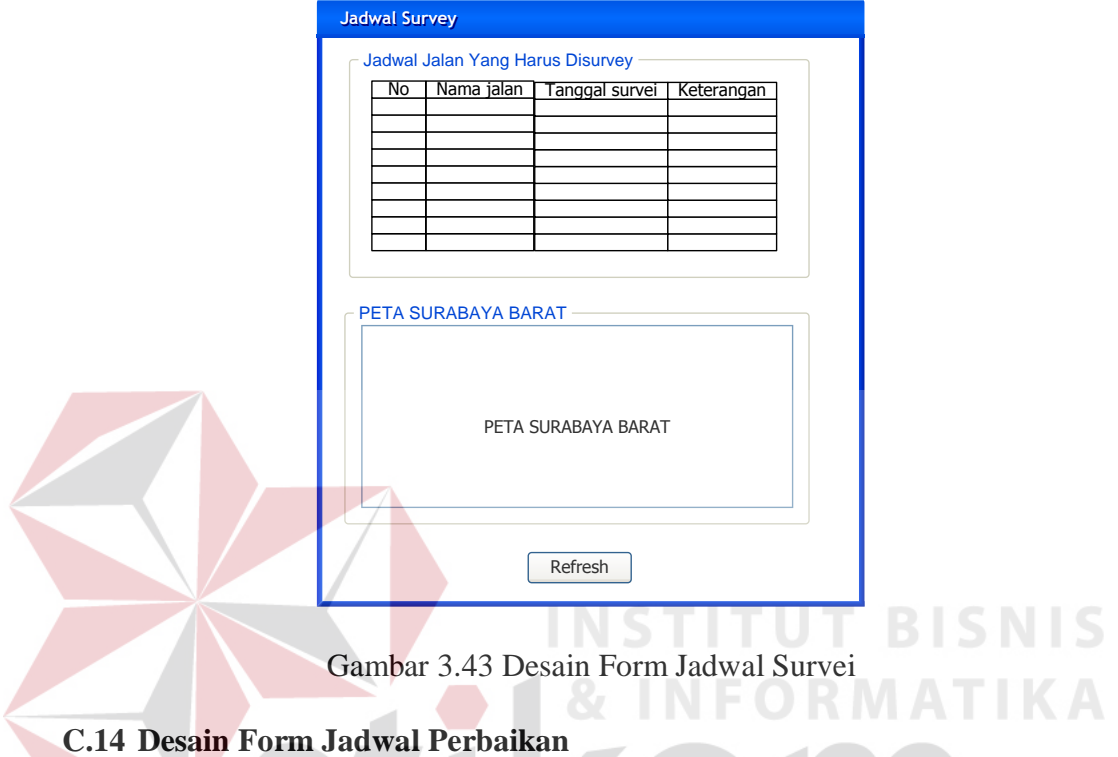

Desain form jadwal perbaikan digunakan untuk melihat jadwal

perbaikan. Adapun tampilannya adalah sebagai berikut :

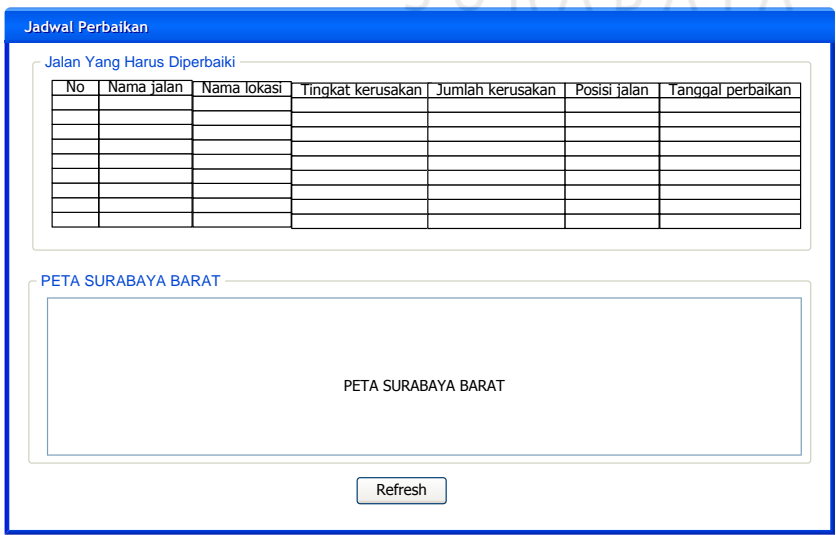

Gambar 3.44 Desain Form Jadwal Perbaikan

### **C.15 Desain Form Manajemen Progress Perbaikan**

Desain form manajemen progress perbaikan digunakan untuk memasukan progress perbaikan jalan. Adapun tampilannya adalah sebagai berikut

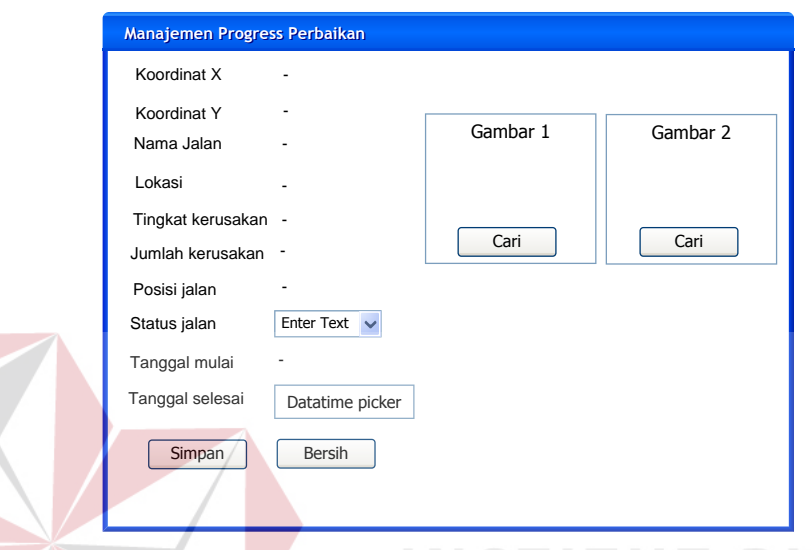

Gambar 3.45 Desain Form Manajemen Progress Perbaikan

# **3.2.7 Perancangan Uji Coba**

:

 Perancangan uji coba adalah rancangan-rancangan untuk menguji coba kemampuan sistem mengenai fitur-fitur dasar yang nantinya akan diimplementasikan di DPUMBP.

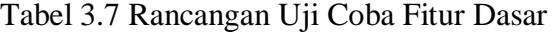

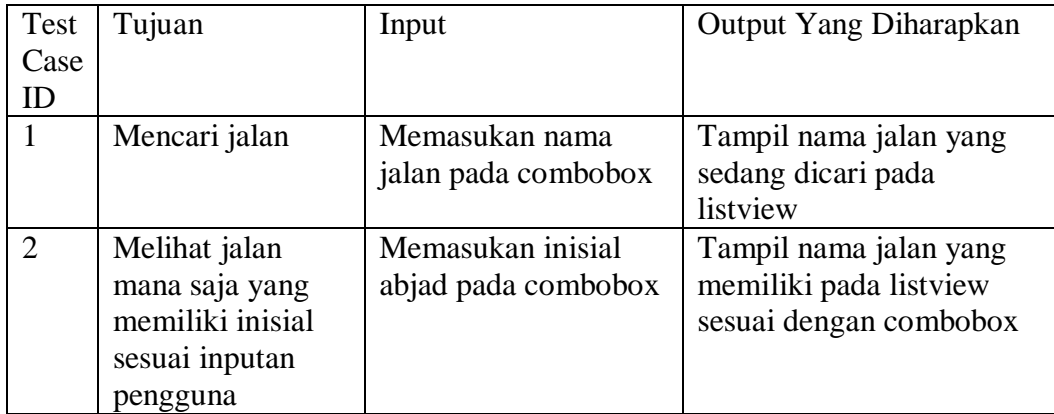

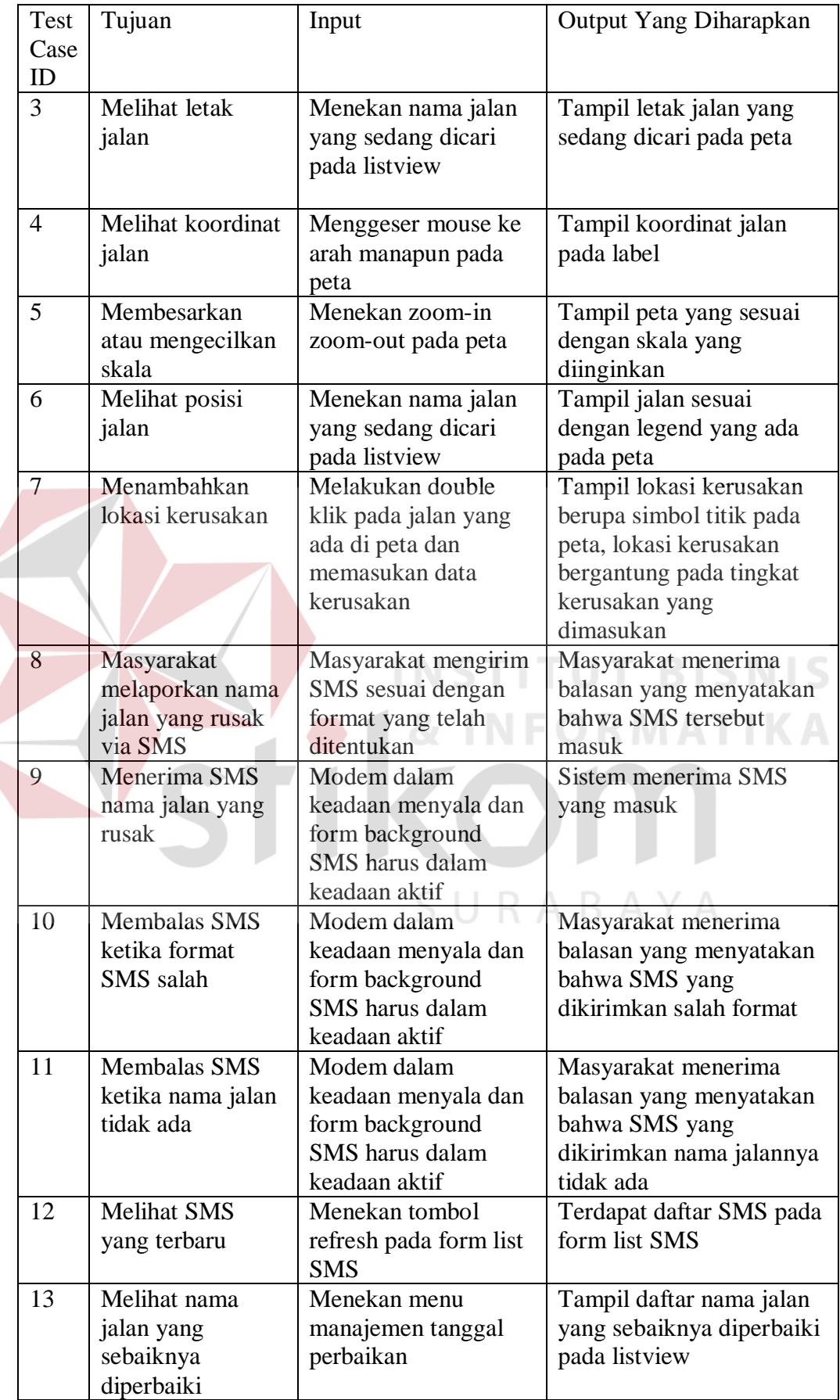

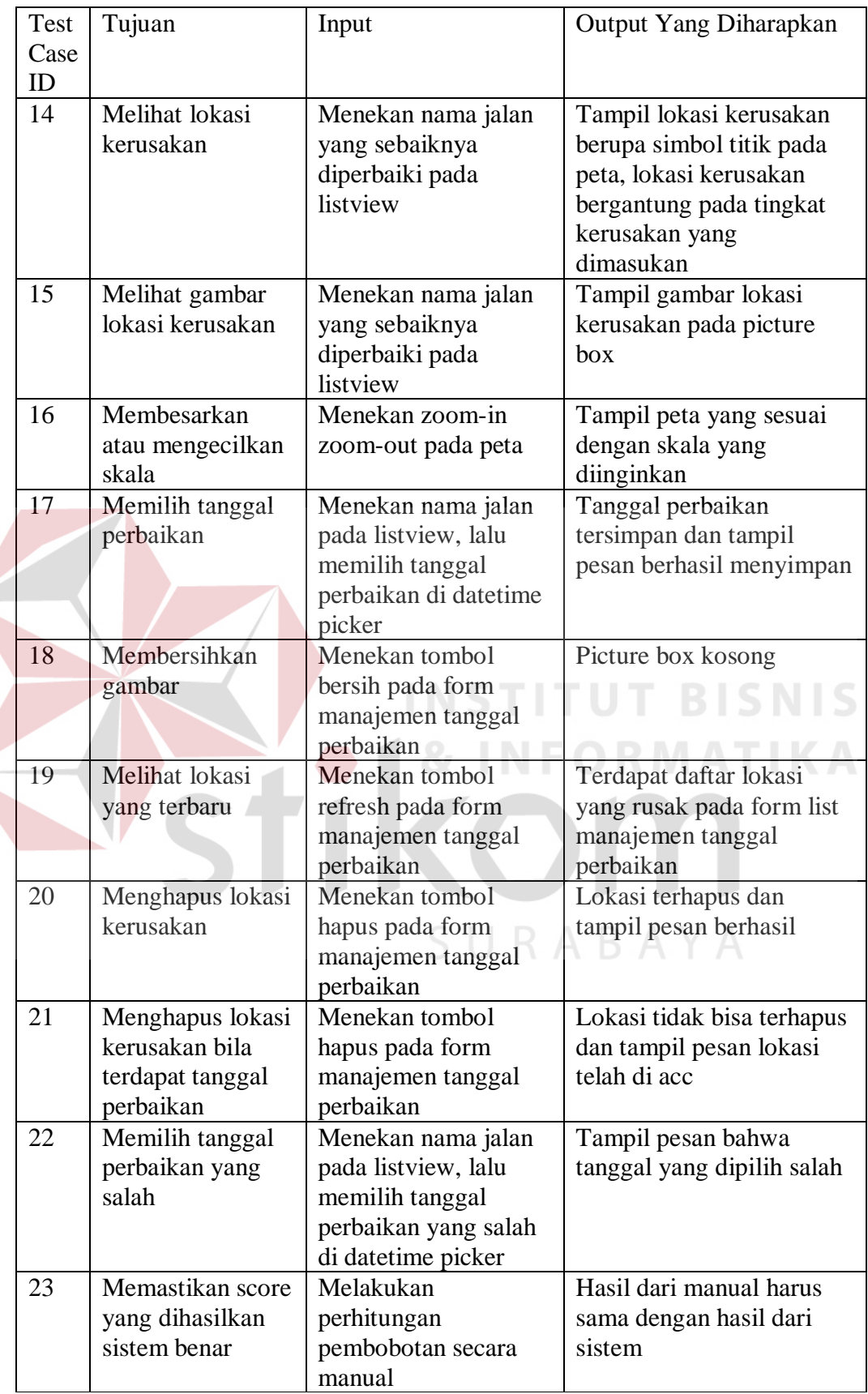